Документ подписан простой электронной подписью Информация о владельце: ФИО: Алейник Станислав Николаевич Должность: Ректор

Дата подписания: 08.07.2021 15:05:19

### <sup>Уникальный программн</sup>МИНИ СТЕРСТВО СЕЛЬСКОГО ХОЗЯЙСТВА РОССИЙСКОЙ ФЕДЕРАЦИИ 5258223550ea9fbeb23<del>70@j@p\x\$1b}1/88@</del>46&\$\$<mark>A4P&T#@E</mark>H1f@EBЮДЖЕТНОЕ ОБРАЗОВАТЕЛЬНОЕ **УЧРЕЖДЕНИЕ ВЫСШЕГО ОБРАЗОВАНИЯ «БЕЛГОРОДСКИЙ ГОСУДАРСТВЕННЫЙ АГРАРНЫЙ УНИВЕРСИТЕТ ИМЕНИ В.Я. ГОРИНА»**

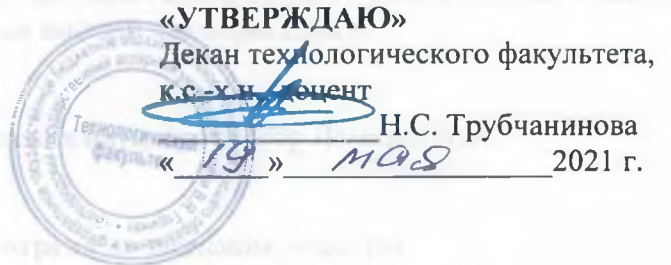

# **РАБОЧАЯ ПРОГРАММА**

дисциплины **«Пакеты прикладных программ в частной зоотехнии, технологии производства продуктов животноводства»**

> Направление подготовки **36.06.01 ВЕТЕРИНАРИЯ И ЗООТЕХНИЯ**

Направленность (профиль) **Частная зоотехния, технология производства продуктов животноводства**

> Квалификация (степень) **Исследователь. Преподаватель-исследователь**

Год начала подготовки: 2021

**пос. Майский, 2021 г.**

Рабочая программа дисциплины составлена с учетом требований:

- Федерального государственного образовательного стандарта высшего образования по направлению подготовки 36.06.01 «Ветеринария и зоотехния (уровень подготовки кадров высшей квалификации)», утвержденного приказом Министерства образования и науки РФ от 30 июля 2014 г. № 896;

- основной профессиональной образовательной программы ФГБОУ ВО Белгородский ГАУ по направлению подготовки 36.06.01 «Ветеринария и зоотехния (уровень подготовки кадров высшей квалификации)»

#### **Составитель:**

доктор физико-математических наук, профессор Ломазов В. А.

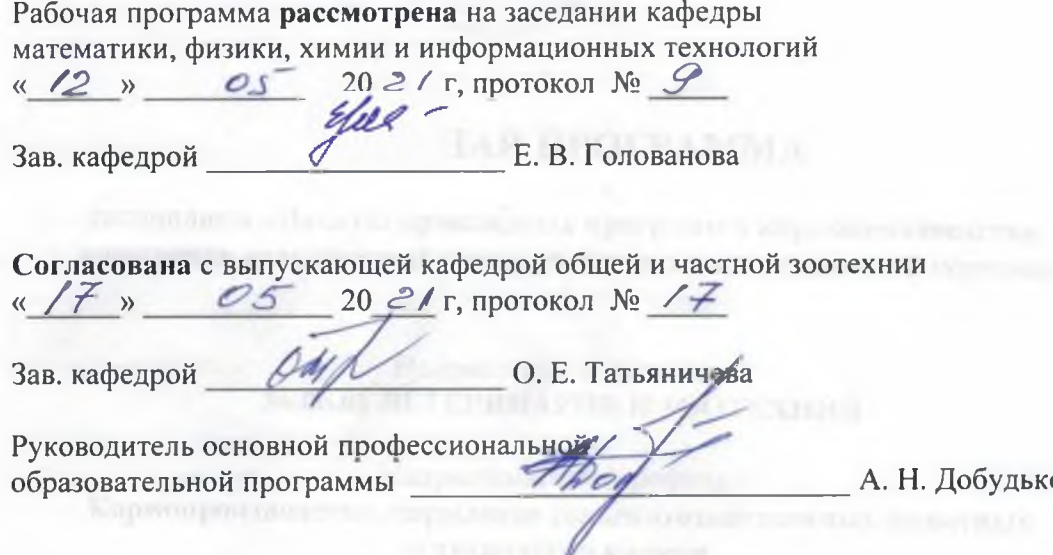

# **I. ЦЕЛЬ И ЗАДАЧИ ДИСЦИПЛИНЫ**

**1.1. Цель дисциплины «Пакеты прикладных программ в частной зоотехнии, технологии производства продуктов животноводства»** - формирование у аспиранта четкого понимания необходимости получения фундаментальной подготовки, для успешного освоения как общепрофессиональных, так и специальных дисциплин, изучение которых связано с применением различных пакетов прикладных программ, созданием эффективных алгоритмов, разработкой программного обеспечения в области частной зоотехнии, технологии производства продуктов животноводства.

**1.2. Задачи дисциплины «Пакеты прикладных программ в частной зоотехнии, технологии производства продуктов животноводства»**: познакомить аспирантов с разновидностью, структурой, функционированием и особенностями разработки пакетов прикладных программ; познакомить с теоретическими основами разработки эффективных алгоритмов и современными средствами разработки программ; дать навыки практического применения различных программ в профессиональной деятельности; познакомить с основными особенностями практического использования пакетов прикладных программ для анализа данных в частной зоотехнии, технологии производства продуктов животноводства.

# **II. МЕСТО ДИСЦИПЛИНЫ В СТРУКТУРЕ ОСНОВНОЙ ПРОФЕССИОНАЛЬНОЙ ОБРАЗОВАТЕЛЬНОЙ ПРОГРАММЫ (ОПОП)**

# **2.1. Цикл (раздел) ОПОП, к которому относится дисциплина**

Дисциплина «**Пакеты прикладных программ в частной зоотехнии, технологии производства продуктов животноводства**» **(Б1.В.ДВ.01.02)**относится к дисциплинам по выбору вариативной части Блока 1 «Дисциплины (модули), в том числе направленные на подготовку к сдаче кандидатских экзаменов и подготовку к преподавательской деятельности» основной профессиональной образовательной программы.

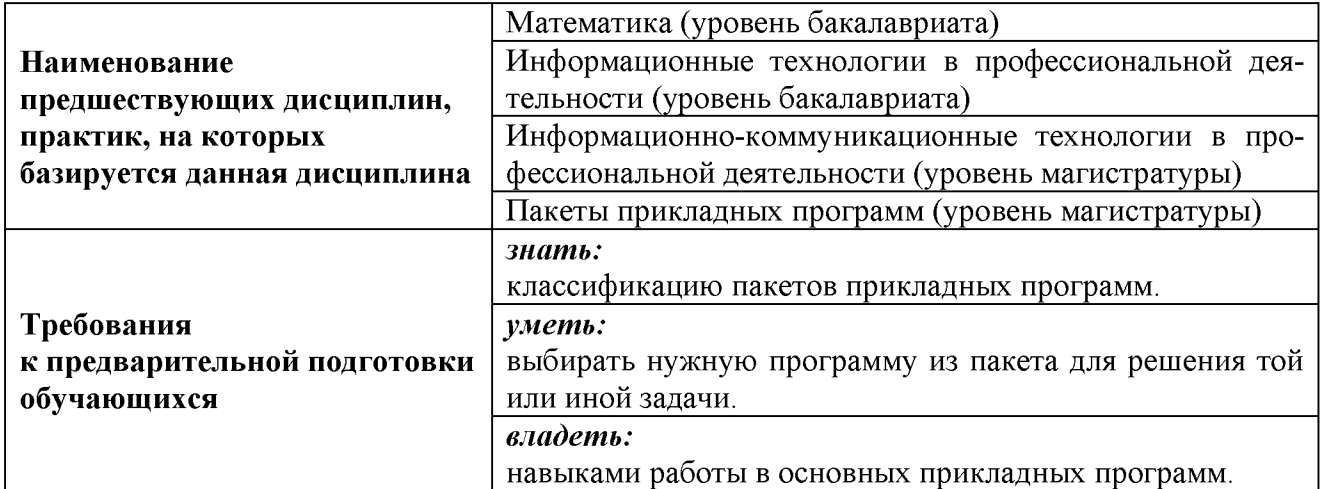

# **2.2. Логическая взаимосвязь с другими частями ОПОП**

Дисциплина «**Пакеты прикладных программ в частной зоотехнии, технологии производства продуктов животноводства**» является предшествующей для таких блоков и дисциплин программы аспирантуры, как частная зоотехния, технология производства продуктов животноводства, подготовка к сдаче и сдача государственного экзамена, представление научного доклада об основных результатах подготовленной научно-квалификационной работы (диссертации), а также практики по получению профессиональных умений и опыта профессиональной деятельности (научно-исследовательская и педагогическая практики).

Преподавание дисциплины «Пакеты прикладных программ в частной зоотехнии, технологии производства продуктов животноводства» связана с проведением воспитательной работы с аспирантами. В связи с этим при контактной работе с обучающимися рассматриваются вопросы, связанные с эстетическим воспитанием через современные технические средства и новейшие технологии.

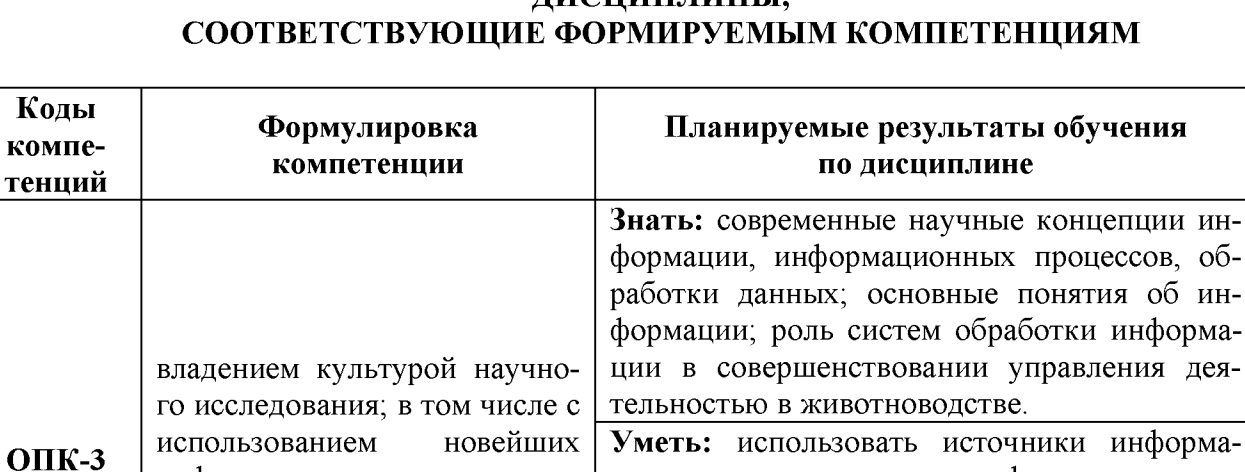

# **III. ОБРАЗОВАТЕЛЬНЫЕ РЕЗУЛЬТАТЫ ОСВОЕНИЯ** ЛИСШИП ПИНЫ

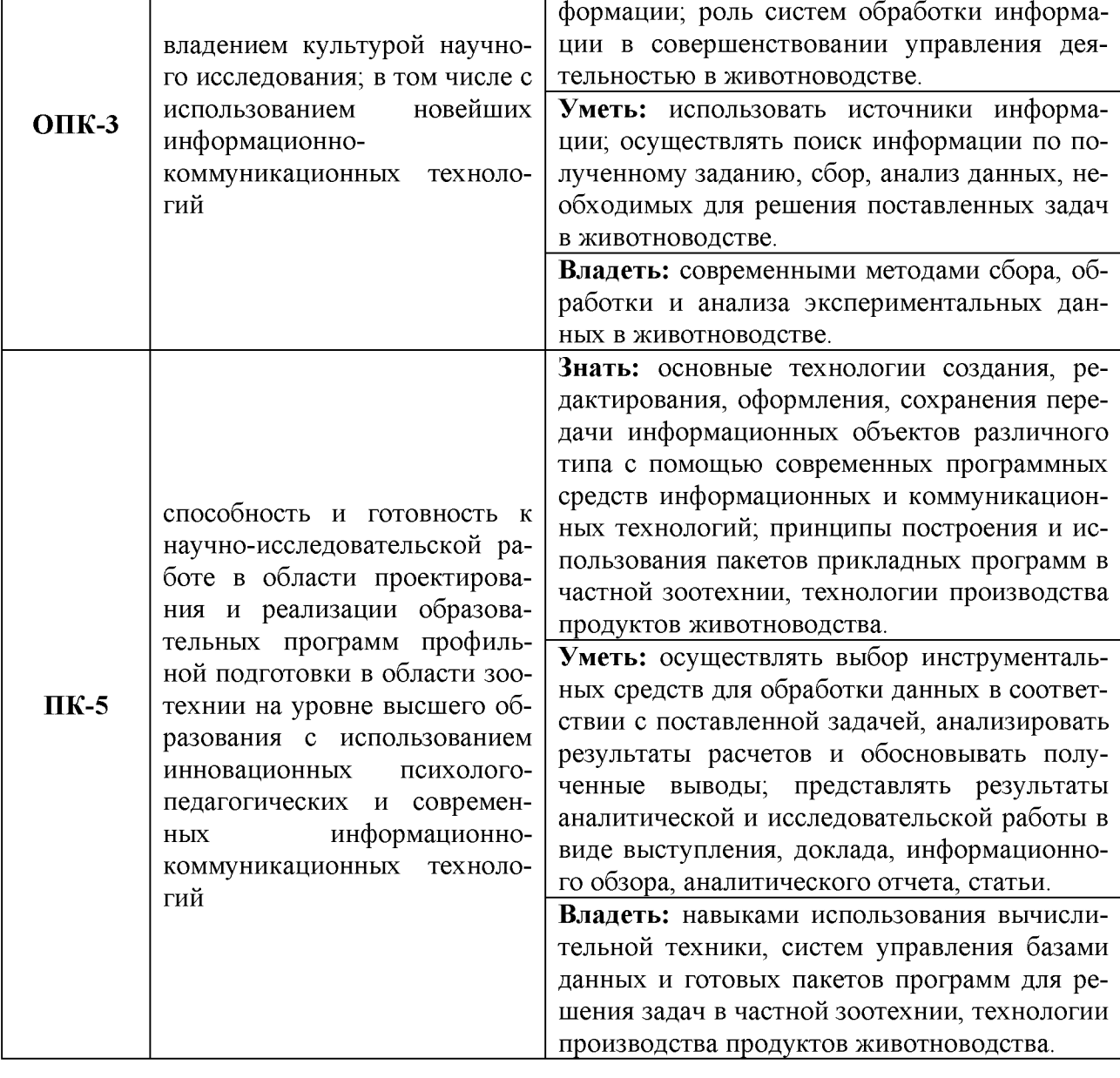

# **IV. ОБЪЕМ, СТРУКТУРА, СОДЕРЖАНИЕ ДИСЦИПЛИНЫ, ВИДЫ УЧЕБНОЙ РАБОТЫ И ФОРМЫ КОНТРОЛЯ ЗНАНИЙ**

# **4.1. Распределение объема учебной работы по формам обучения**

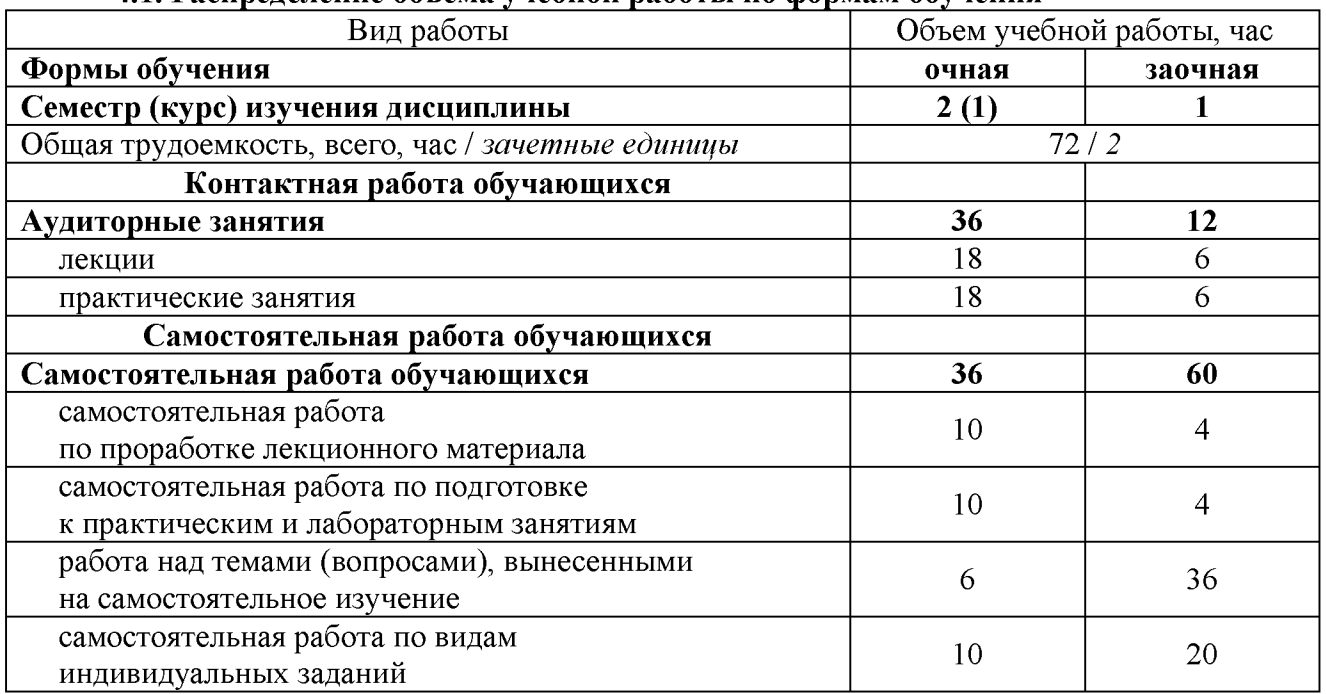

# **4.2. Общая структура дисциплины и виды учебной работы**

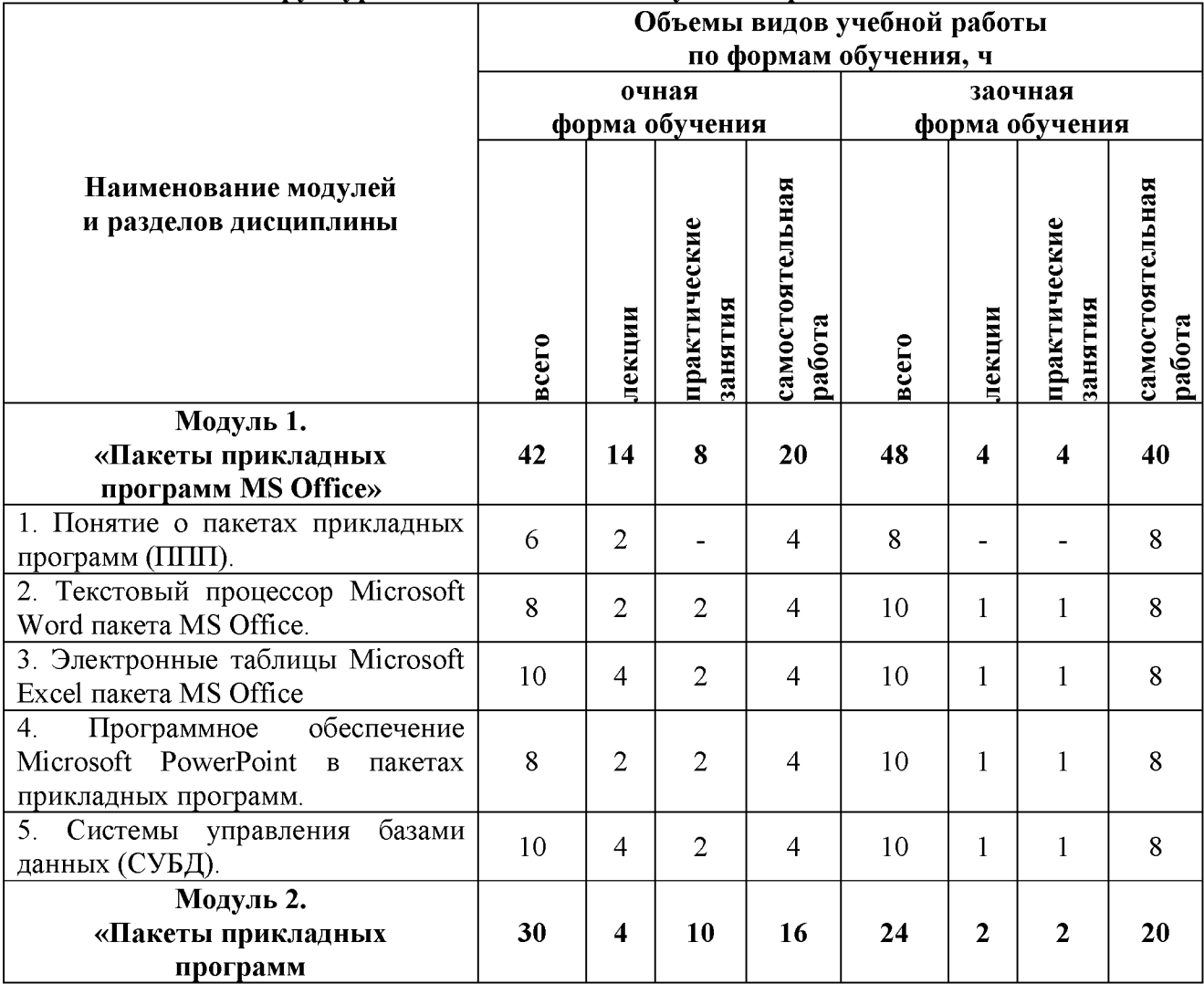

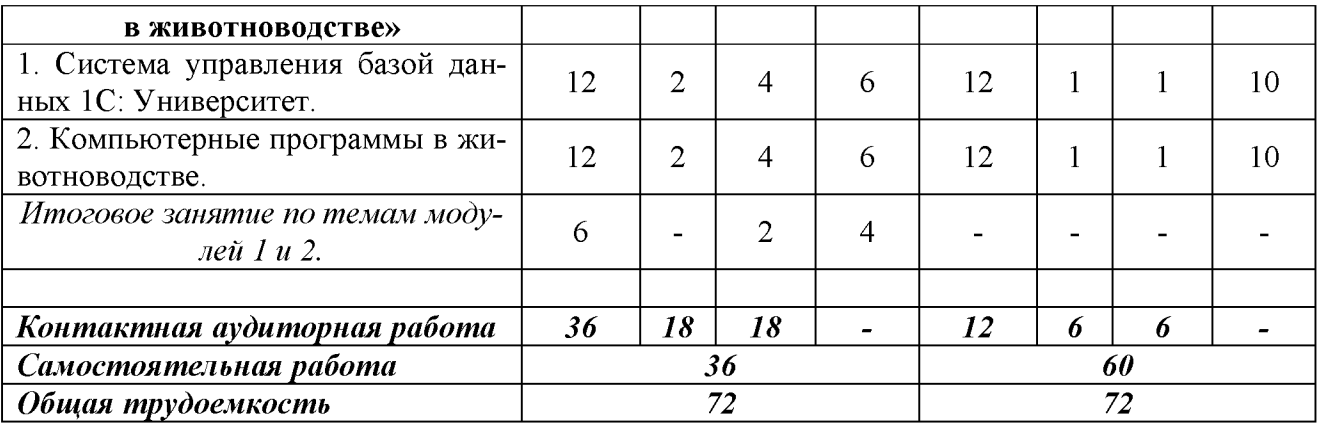

### 4.3. Содержание дисциплины

# Наименование и содержание модулей

и разделов дисциплины

Модуль 1. «Пакеты прикладных программ MS Office» 1. Понятие о пакетах прикладных программ (ППП).

1.1. Проблемно- и методо-ориентированные ППП. ППП общего назначения.

1.2. Интеллектуальные системы. ППП автоматизированного проектирования. Офисные  $\Pi\Pi\Pi$ .

1.3. Программные средства мультимедиа. Настольные издательские системы.

2. Текстовый процессор Microsoft Word пакета MS Office.

2.1. Текстовая информация и редакторы текстов.

2.2. Этапы обработки текстовой информации.

2.3. Текстовой редактор Microsoft word: навыки работы.

3. Электронные таблицы Microsoft Excel пакета MS Office

3.1. Электронные таблицы. Популярные табличные процессоры.

3.2. Эволюция электронных таблиц.

3.3. Основные возможности программы Microsoft Excel: навыки работы.

4. Программное обеспечение Microsoft PowerPoint в пакетах прикладных программ.

4.1. Понятие и цели презентаций.

4.2. Создание презентаций в Microsoft PowerPoint: навыки работы.

5. Системы управления базами данных (СУБД).

5.1. Системы управления базами данных (базы данных и СУБД; состав и структура СУБД; программное обеспечение для создания СУБД).

5.2. Функция и типовая организация систем управления базами данных (основные функции СУБД; типовая организация СУБД; проектирование базы данных).

5.3. Система управления базами данных Microsoft Access: навыки работы.

Модуль 2. «Пакеты прикладных программ в животноводстве»

1. Система управления базой данных 1С: Университет.

1.1. Программный продукт «1С: Университет» для автоматизации управленческой деятельности в учреждениях высшего образования.

1.2. Навыки работы в программе «1С: Университет».

2. Компьютерные программы в животноводстве.

2.1. Специализированные компьютерные программы в животноводстве.

2.2. Компьютерные программы в частной зоотехнии, технологии производства продуктов животноводства.

Итоговое занятие по темам модулей 1 и 2.

# **V. ОЦЕНКА ЗНАНИЙ И ФОНД ОЦЕНОЧНЫХ СРЕДСТВ** ДЛЯ ПРОВЕДЕНИЯ ТЕКУЩЕГО КОНТРОЛЯ ЗНАНИЙ И ПРОМЕЖУТОЧНОЙ АТТЕСТАЦИИ ОБУЧАЮЩИХСЯ ПО ДИСЦИПЛИНЕ

5.1. Формы контроля знаний, рейтинговая оценка и формируемые компетенции (очная форма обучения)

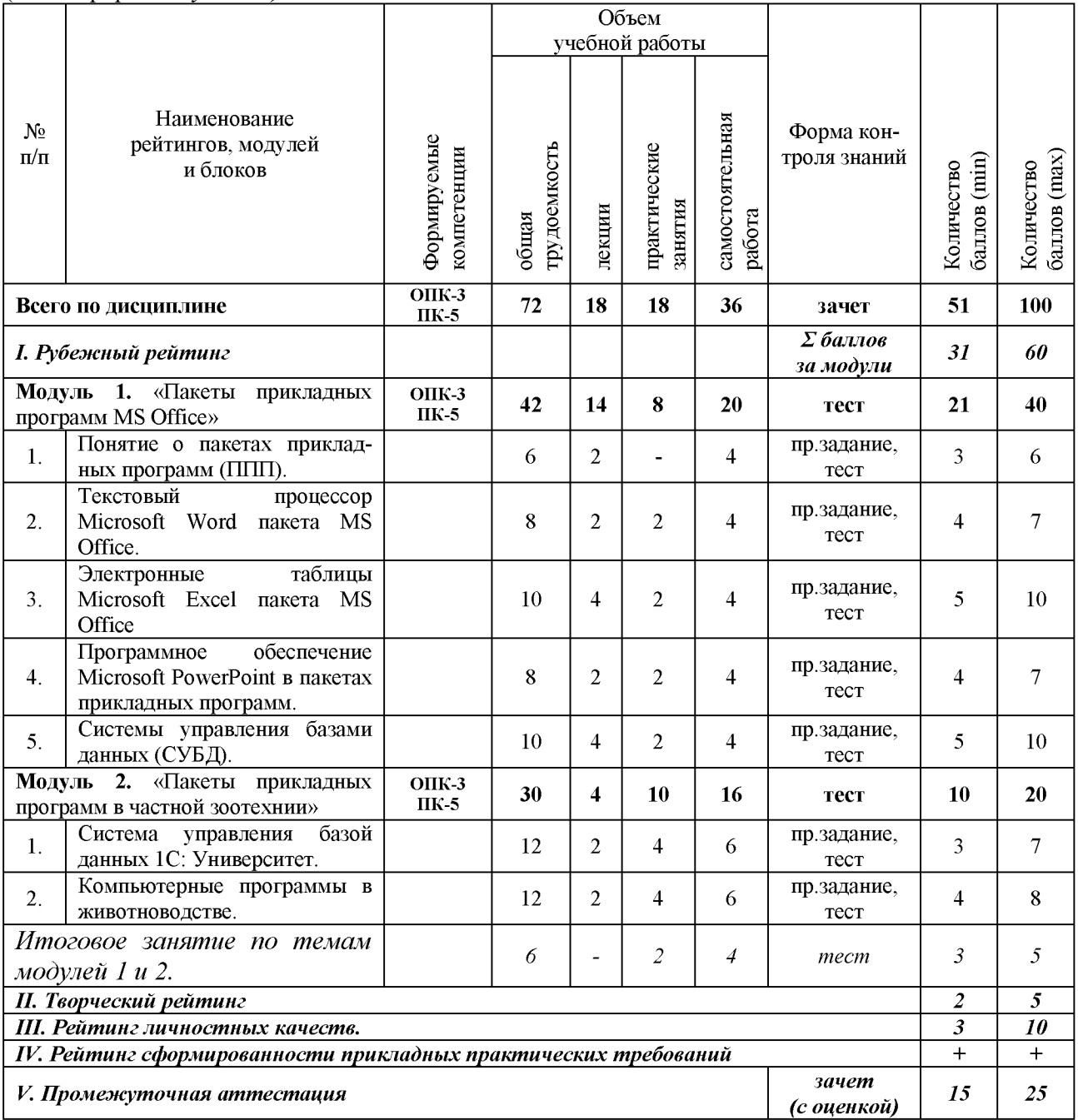

### 5.2. Оценка знаний обучающихся

### 5.2.1. Основные принципы рейтинговой оценки знаний

Оценка знаний по дисциплине осуществляется согласно положению «О единых требованиях к контролю и оценке результатов обучения: Методические рекомендации по практическому применению модульно-рейтинговой системы обучения». Уровень развития компетенций оценивается с помощью рейтинговых баллов.

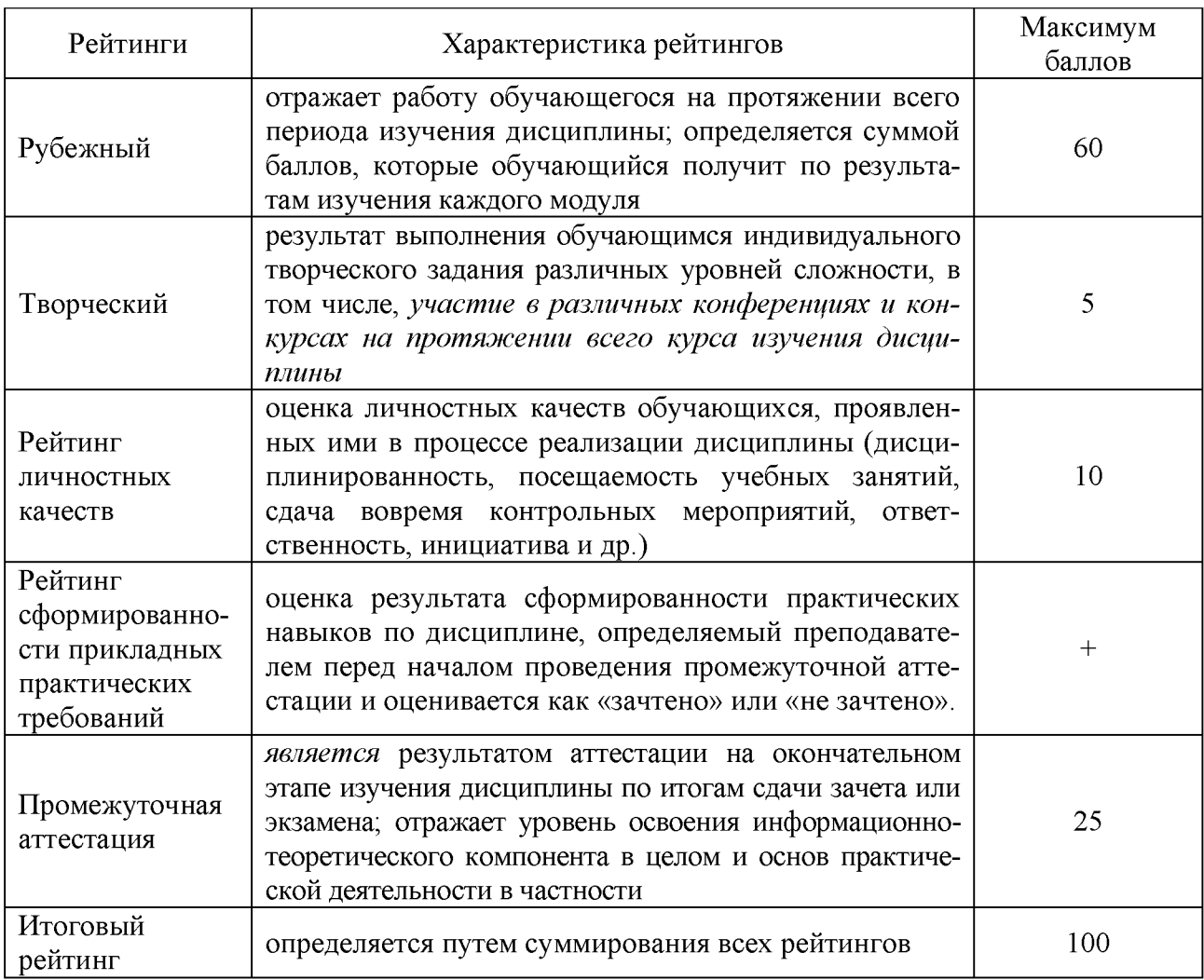

Итоговая оценка компетенций студента осуществляется путём автоматического перевода баллов общего рейтинга в стандартные оценки.

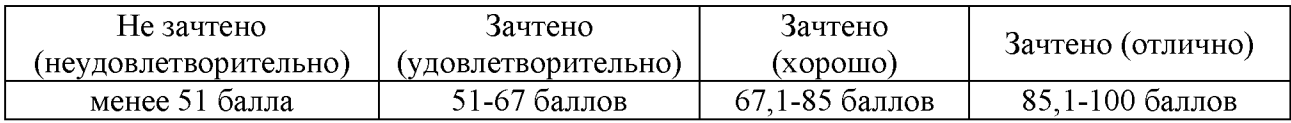

### *5.2.2. Критерии оценки знаний обучающихся на зачете (с оценкой)*

Допуск к зачету с оценкой осуществляется на основании успешного прохождения промежуточной аттестации.

Оценка *«отлично»* при приеме зачета с оценкой выставляется в случае:

— полного, правильного и уверенного изложения обучающимся учебного материала по каждому из вопросов билета;

--- уверенного владения обучающимся понятийно-категориальным аппаратом учебной дисциплины;

--- логически последовательного, взаимосвязанного и правильно структурированного изложения обучающимся учебного материала, умения устанавливать и прослеживать причинно-следственные связи между событиями, процессами и явлениями, о которых идет речь в вопросах билета;

--- приведения обучающимся надлежащей аргументации, наличия у обучающегося логически и нормативно обоснованной точки зрения при освещении проблемных, дискуссионных аспектов учебного материала по вопросам билета;

— лаконичного и правильного ответа обучающегося на дополнительные вопросы преподавателя.

Оценка *«хорошо»* при приеме зачета с оценкой выставляется в случае:

— недостаточной полноты изложения обучающимся учебного материала по отдельным (одному или двум) вопросам билета при условии полного, правильного и уверенного изложения учебного материала по, как минимум, одному вопросу билета;

— допущения обучающимся незначительных ошибок и неточностей при изложении учебного материала по отдельным (одному или двум) вопросам билета;

— допущения обучающимся незначительных ошибок и неточностей при использовании в ходе ответа отдельных понятий и категорий дисциплины;

— нарушения обучающимся логической последовательности, взаимосвязи и структуры изложения учебного материала по отдельным вопросам билета, недостаточного умения обучающегося устанавливать и прослеживать причинно-следственные связи между событиями, процессами и явлениями, о которых идет речь в вопросах билета;

--- приведения обучающимся слабой аргументации, наличия у обучающегося недостаточно логически и нормативно обоснованной точки зрения при освещении проблемных, дискуссионных аспектов учебного материала по вопросам билета;

--- допущения обучающимся незначительных ошибок и неточностей при ответе на дополнительные вопросы преподавателя.

Любой из указанных недостатков или их определенная совокупность могут служить основанием для выставления обучающемуся оценки «хорошо».

Оценка *«удовлетворительно»* при приеме зачета с оценкой выставляется в случае:

--- невозможности изложения обучающимся учебного материала по любому из вопросов билета при условии полного, правильного и уверенного изложения учебного материала по как минимум одному из вопросов билета;

— допущения обучающимся существенных ошибок при изложении учебного материала по отдельным (одному или двум) вопросам билета;

--- допущении обучающимся ошибок при использовании в ходе ответа основных понятий и категорий учебной дисциплины;

--- существенного нарушения обучающимся или отсутствия у обучающегося логической последовательности, взаимосвязи и структуры изложения учебного материала, неумения обучающегося устанавливать и прослеживать причинно-следственные связи между событиями, процессами и явлениями, о которых идет речь в вопросах билета;

--- отсутствия у обучающегося аргументации, логически и нормативно обоснованной точки зрения при освещении проблемных, дискуссионных аспектов учебного материала по вопросам билета;

--- невозможности обучающегося дать ответы на дополнительные вопросы преподавателя.

Любой из указанных недостатков или их определенная совокупность могут служить основанием для выставления обучающемуся оценки «удовлетворительно».

Оценка *«неудовлетворительно»* при приеме зачета с оценкой выставляется в случае:

--- отказа обучающегося от ответа по билету с указанием, либо без указания причин;

--- невозможности изложения обучающимся учебного материала по двум или всем вопросам билета;

— допущения обучающимся существенных ошибок при изложении учебного материала по двум или всем вопросам билета;

--- скрытное или явное использование обучающимся при подготовке к ответу нормативных источников, основной и дополнительной литературы, конспектов лекций и иного вспомогательного материала, кроме случаев специального указания или разрешения преподавателя;

--- не владения обучающимся понятиями и категориями данной дисциплины;

--- невозможность обучающегося дать ответы на дополнительные вопросы преподава-

теля;

Любой из указанных недостатков или их совокупность могут служить основанием для выставления обучающемуся оценки «неудовлетворительно».

Обучающийся имеет право отказаться от ответа по выбранному билету с указанием, либо без указания причин и взять другой билет. При этом с учетом приведенных выше критериев оценка обучающемуся должна быть выставлена на один балл ниже заслуживаемой им.

Дополнительные вопросы могут быть заданы обучающемуся в случае:

— необходимости конкретизации и изложенной обучающимся информации по вопросам билета с целью проверки глубины знаний отвечающего по связанным между собой темам и проблемам;

— необходимости проверки знаний обучающегося по основным темам и проблемам курса при недостаточной полноте его ответа по вопросам билета.

**5.3. Фонд оценочных средств. Типовые контрольные задания или иные материалы, необходимые для оценки формируемых компетенций по дисциплине** (приложение 2)

# **VI. УЧЕБНО-МЕТОДИЧЕСКОЕ И ИНФОРМАЦИОННОЕ ОБЕСПЕЧЕНИЕ ДИСЦИПЛИНЫ**

### **6.1. Основная учебная литература**

Денисова Э.В. Информатика. Базовый курс / Э.В. Денисова. - СПб.: Изд-во «Лань», 2013. - Режим доступа: [http://e.lanbook.com/view/book/43572.](http://e.lanbook.com/view/book/43572)

# **6.2. Дополнительная литература**

Богомолова О.Б. Искусство презентации: практикум [Электронный ресурс] : учебное пособие / О.Б. Богомолова, Д.Ю. Усенков. - Электронные данные. - Москва: Издательство «Лаборатория знаний», 2015. - 457 с. - Режим доступа:<https://e.lanbook.com/book/66179>

Заика А.А. Основы разработки прикладных решений для 1С:Предприятие 8.1 [Электронный ресурс] : учебное пособие / А.А. Заика. - Электронные данные. - Москва, 2016. - 207 с. - Режим доступа[: https://e.lanbook.com/book/100342](https://e.lanbook.com/book/100342)

# *6.2.1. Периодические издания*

Журналы: «Chip», «ComputerBild», «Компьютер пресс», «Мир ПК» и др.

# **6.3. Учебно-методическое обеспечение самостоятельной работы обучающихся по дисциплине**

Самостоятельная работа студентов заключается в инициативном поиске информации о наиболее актуальных проблемах, которые имеют большое практическое значение и являются предметом научных дискуссий в рамках изучаемой дисциплины. Самостоятельная работа планируется в соответствии с календарными планами рабочей программы по дисциплине и в методическом единстве с тематикой учебных аудиторных занятий.

| Вид учебных<br>занятий | Организация деятельности студента                                                                                                    |
|------------------------|----------------------------------------------------------------------------------------------------|
| Лекция                 | Написание конспекта лекций: кратко, схематично, последовательно<br>фиксировать основные положения, выводы, формулировки, обобщения;<br>помечать важные мысли, выделять ключевые слова, термины. Проверка<br>терминов, понятий с помощью энциклопедий, словарей, справочников с<br>выписыванием толкований в тетрадь. Обозначить вопросы, термины,<br>материал, который вызывает трудности, пометить и попытаться найти<br>ответ в рекомендуемой литературе. Если самостоятельно не удается<br>разобраться в материале, необходимо сформулировать вопрос и задать |

*6.3.1. Методические указания по освоению дисциплины*

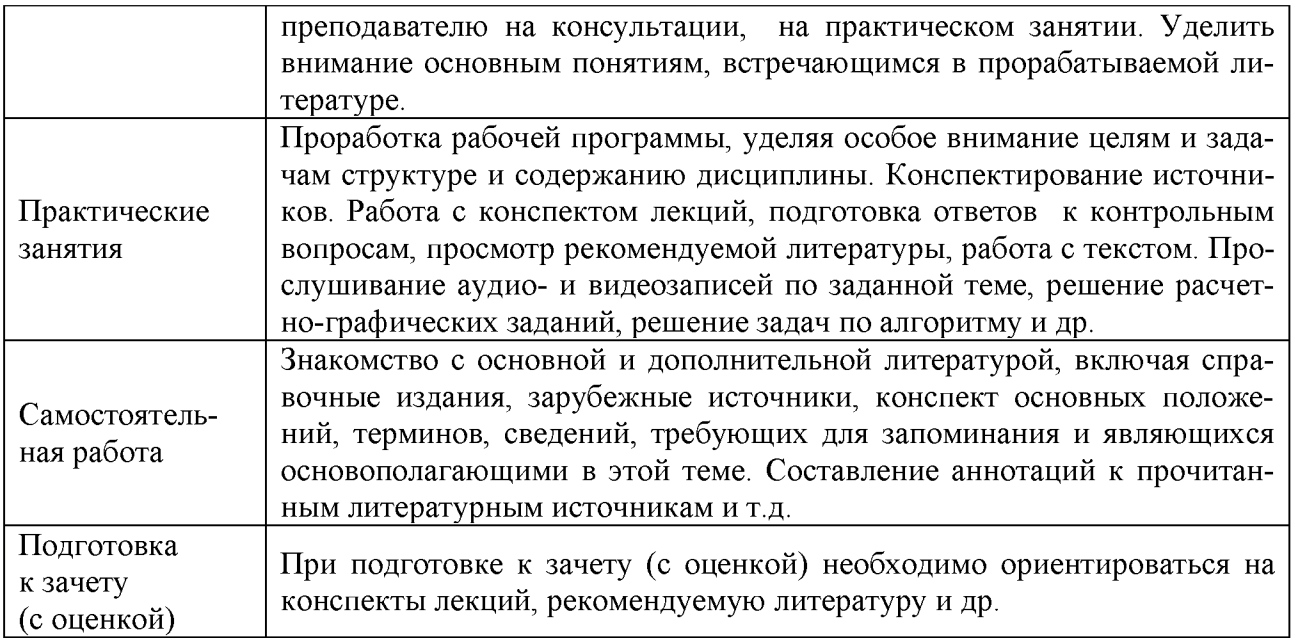

# 6.4. Ресурсы информационно-телекоммуникационной сети «Интернет», современные профессиональные базы данных, информационные справочные системы

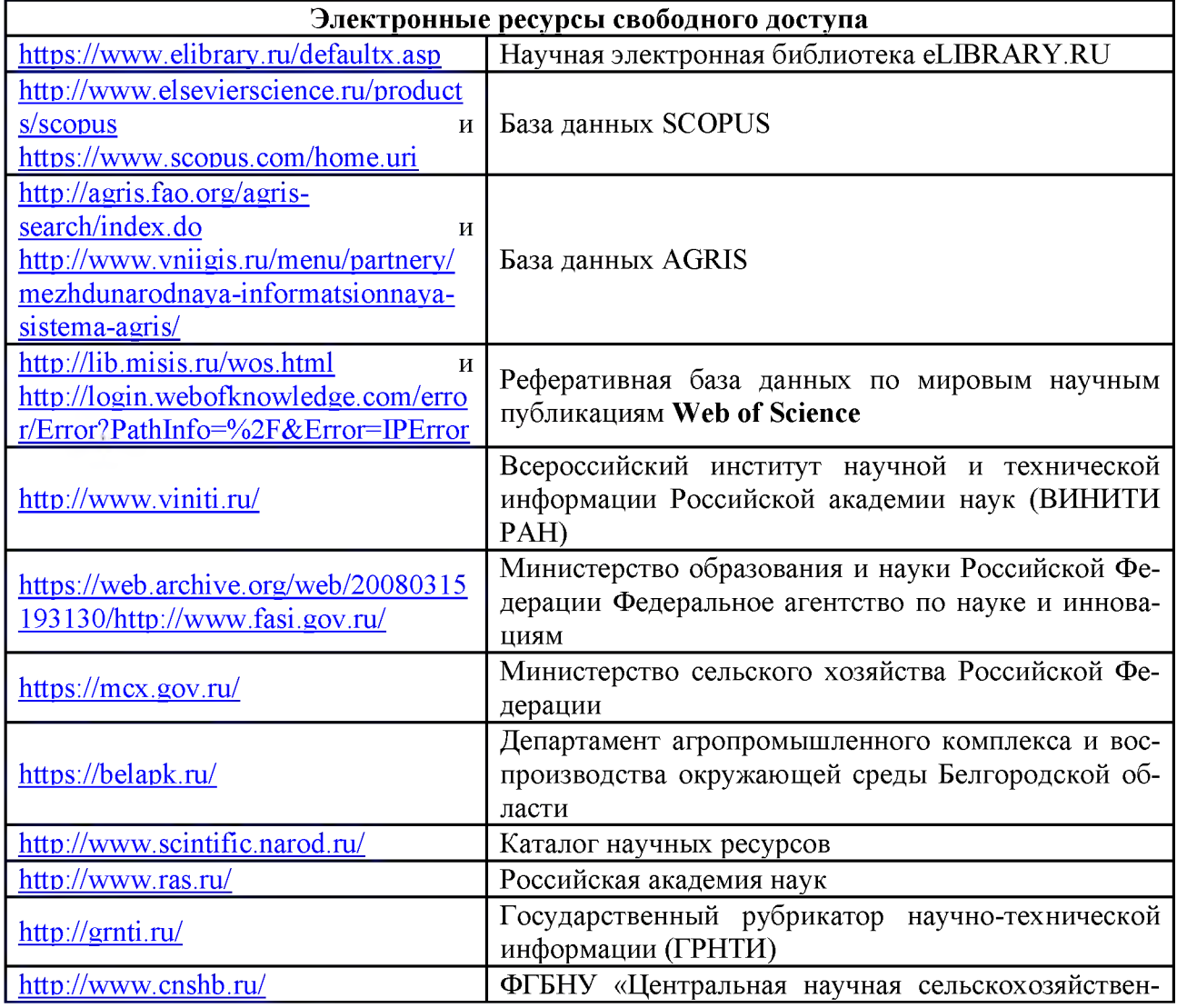

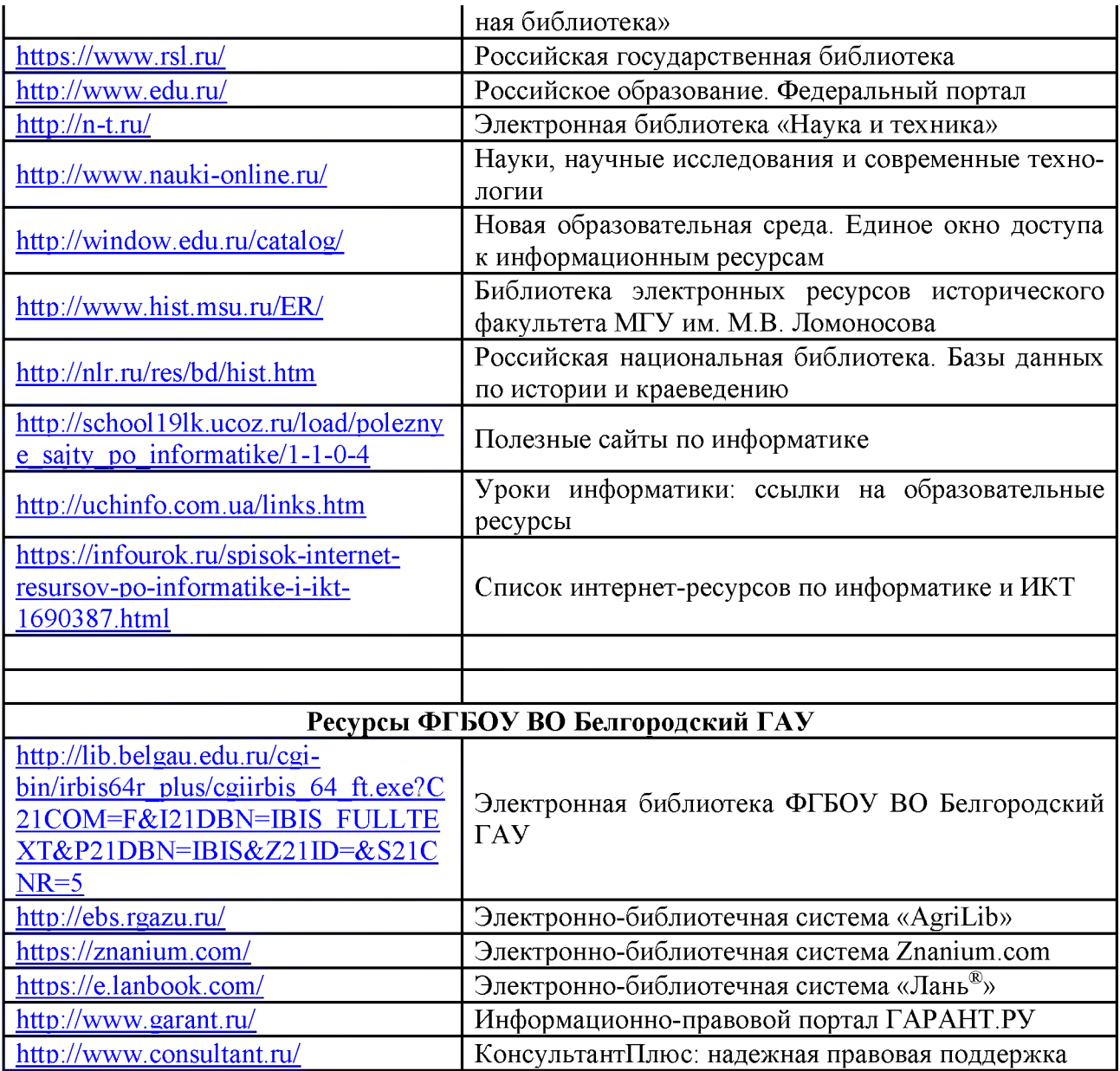

# **VII. МАТЕРИАЛЬНО-ТЕХНИЧЕСКОЕ ОБЕСПЕЧЕНИЕ ДИСЦИПЛИНЫ**

# **7.1. Помещения, укомплектованные специализированной мебелью, оснащенные оборудованием и техническими средствами обучения, служащими для представления учебной информации большой аудитории**

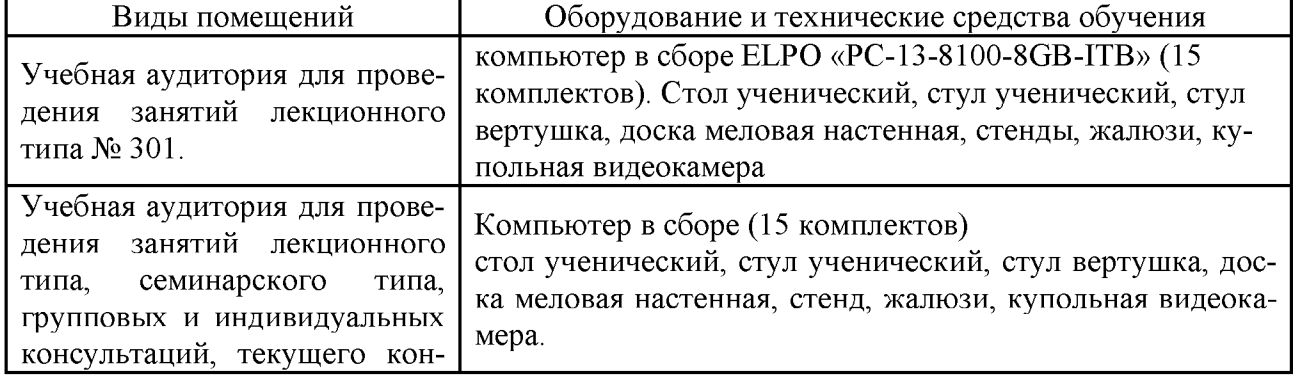

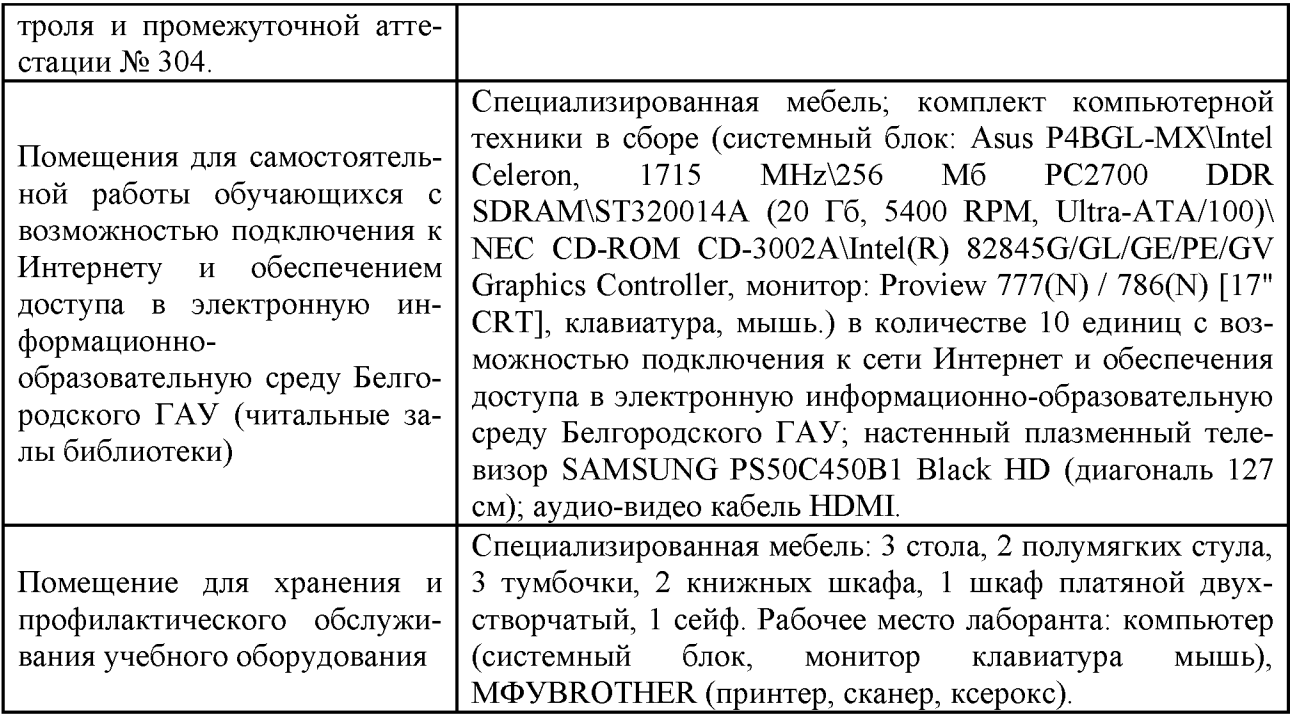

# **7.2. Комплект лицензионного**

# **и свободно распространяемого программного обеспечения,**

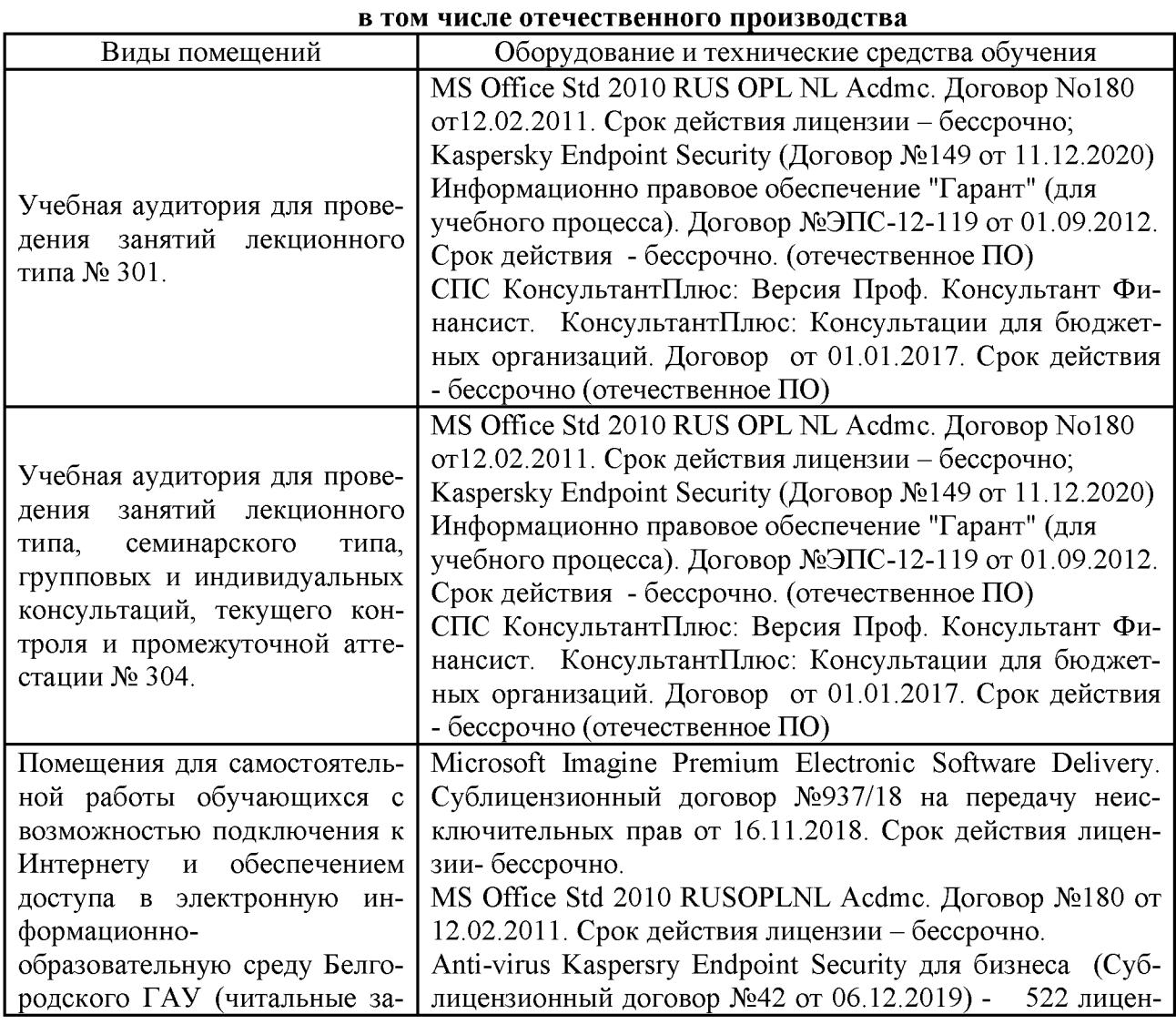

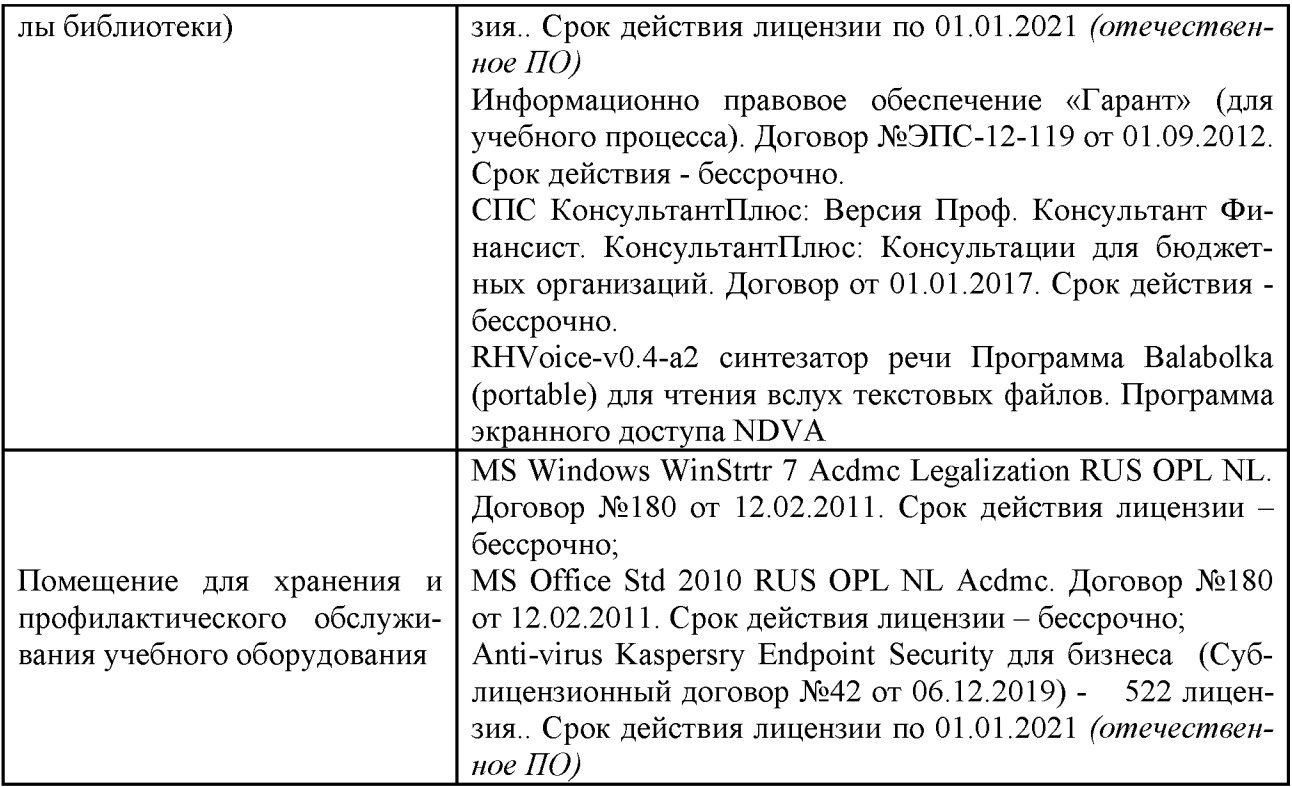

### **7.3. Электронные библиотечные системы и электронная информационно-образовательная среда**

— ЭБС «ZNANIUM.COM»: договор на оказание услуг № 0326100001919000019 с ООО «ЗНАНИУМ» от 11.12.2019;

--- ЭБС «AgriLib»: лицензионный договор № ПДД 3/15 на предоставление доступа к электронно-библиотечной системе ФГБОУ ВПО РГАЗУ от 15.01.2015;

--- ЭБС «Лань»: договор № 27 с ООО «Издательство Лань» от 03.09.2019;

— ЭБС «Руконт»: договор № ДС-284 от 15.01.2016 с ОАО «ЦКБ БИБКОМ», с ООО«Агентство «Книга-Сервис».

# **VIII. ОСОБЕННОСТИ ОСВОЕНИЯ ДИСЦИПЛИНЫ ДЛЯ ИНВАЛИДОВ И ЛИЦ С ОГРАНИЧЕННЫМИ ВОЗМОЖНОСТЯМИ ЗДОРОВЬЯ**

В случае обучения в университете инвалидов и лиц с ограниченными возможностями здоровья учитываются особенности психофизического развития, индивидуальные возможности и состояние здоровья таких обучающихся.

Образование обучающихся из числа инвалидов и лиц с ограниченными возможностями здоровья может быть организовано как совместно с другими обучающимися, так и в отдельных группах. Обучающиеся из числа лиц с ограниченными возможностями здоровья обеспечены печатными и (или) электронными образовательными ресурсами в формах, адаптированных к ограничениям их здоровья. Обучение инвалидов осуществляется также в соответствии с индивидуальной программой реабилитации инвалида (при наличии).

Для лиц с ограниченными возможностями здоровья по слуху возможно предоставление учебной информации в визуальной форме (краткий конспект лекций; тексты заданий). На аудиторных занятиях допускается присутствие ассистента, а также сурдопереводчиков и (или) тифлосурдопереводчиков. Текущий контроль успеваемости осуществляется в письменной форме: обучающийся письменно отвечает на вопросы, письменно выполняет практические задания. Доклад (реферат) также может быть представлен в письменной форме, при этом требования к содержанию остаются теми же, а требования к качеству изложения мате

риала (понятность, качество речи, взаимодействие с аудиторией и т. д.) заменяются на соответствующие требования, предъявляемые к письменным работам (качество оформления текста н списка литературы, грамотность, наличие иллюстрационных материалов и т. д.). Промежуточная аттестация для лиц с нарушениями слуха проводится в письменной форме, при этом используются общие критерии оценивания. При необходимости время подготовки к ответу может быть увеличено.

Для лиц с ограниченными возможностями здоровья по зрению университетом обеспечивается выпуск и использование на учебных занятиях альтернативных форматов печатных материалов (крупный шрифт или аудиофайлы) а также обеспечивает обучающихся надлежащими звуковыми средствами воспроизведения информации (диктофонов и т. д.). Допускается присутствие ассистента, оказывающего обучающемуся необходимую техническую помощь. Текущий контроль успеваемости осуществляется в устной форме. При проведении промежуточной аттестации для лиц с нарушением зрения тестирование может быть заменено на устное собеседование по вопросам.

Для лиц с ограниченными возможностями здоровья, имеющих нарушения опорнодвигательного аппарата материально-технические условия университета обеспечивают возможность беспрепятственного доступа обучающихся в учебные помещения, а также пребывания в них (наличие пандусов, поручней, расширенных дверных проемов, лифтов; наличие специальных кресел и других приспособлений). На аудиторных занятиях, а также при проведении процедур текущего контроля успеваемости и промежуточной аттестации лицам с ограниченными возможностями здоровья, имеющим нарушения опорно-двигательного аппарата могут быть предоставлены необходимые технические средства (персональный компьютер, ноутбук или другой гаджет); допускается присутствие ассистента (ассистентов), оказывающего обучающимся необходимую техническую помощь (занять рабочее место, передвигаться по аудитории, прочитать задание, оформить ответ, общаться с преподавателем).

#### *Приложение*

# **Министерство сельского хозяйства Российской Федерации Федеральное государственное бюджетное образовательное учреждение высшего образования «Белгородский государственный аграрный университет имени В.Я. Горина» (ФГБОУ ВО Белгородский ГАУ)**

Утверждаю: Декан технологического факультета \_\_\_\_\_\_\_\_\_\_\_\_\_\_\_Трубчанинова Н.С. « » 20 г.

# **ФОНД ОЦЕНОЧНЫХ СРЕДСТВ для проведения промежуточной аттестации обучающихся**

по дисциплине **«Пакеты прикладных программ в частной зоотехнии, технологии производства продуктов животноводства»** направление подготовки - **36.06.01 Ветеринария и зоотехния** направленность (профиль) - **Частная зоотехния, технология производства продуктов животноводства**

**пос. Майский, 2021 г.**

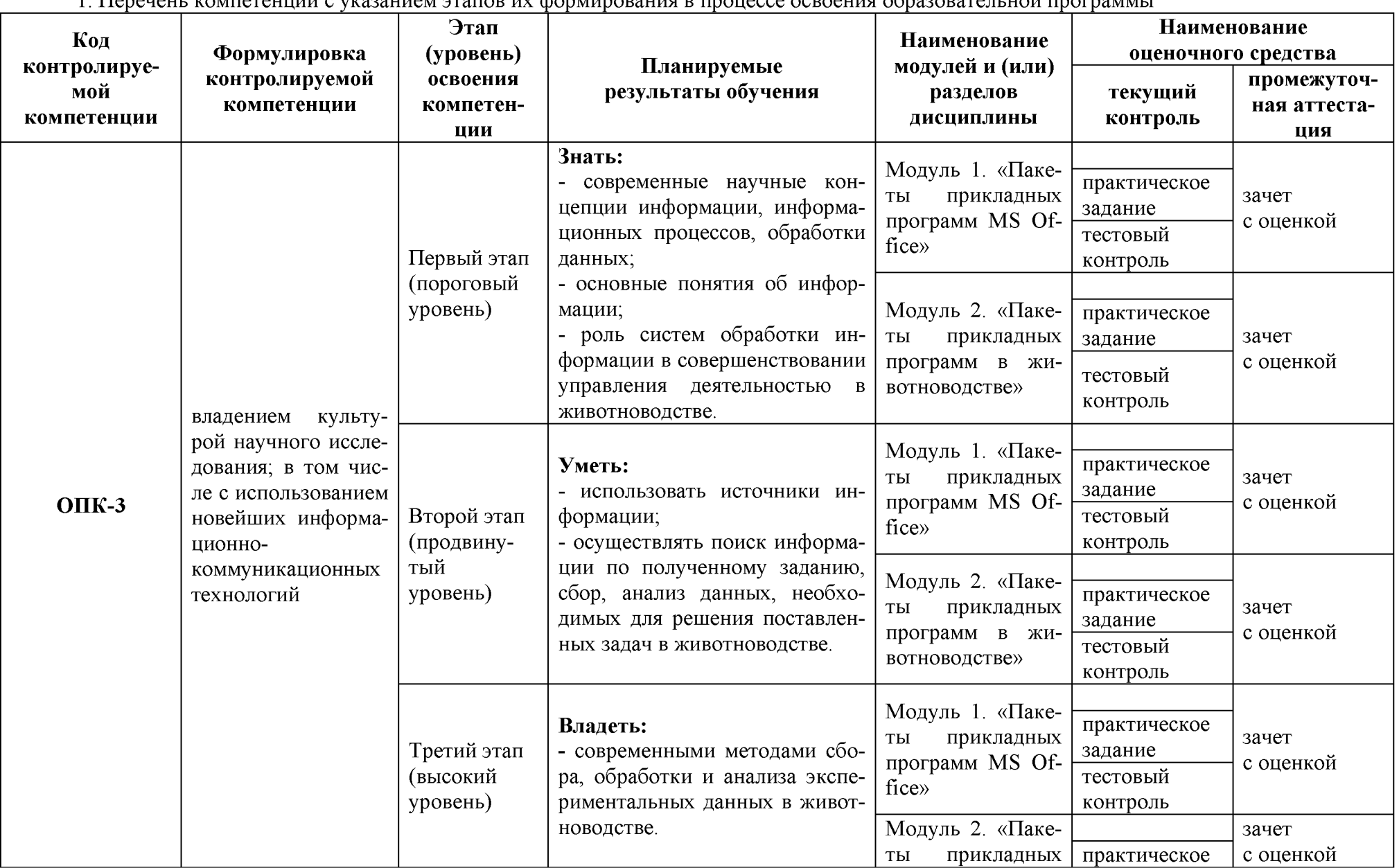

1. Перецень компетенций с указанием этапор их формирования в процессе освоения образовательной программы

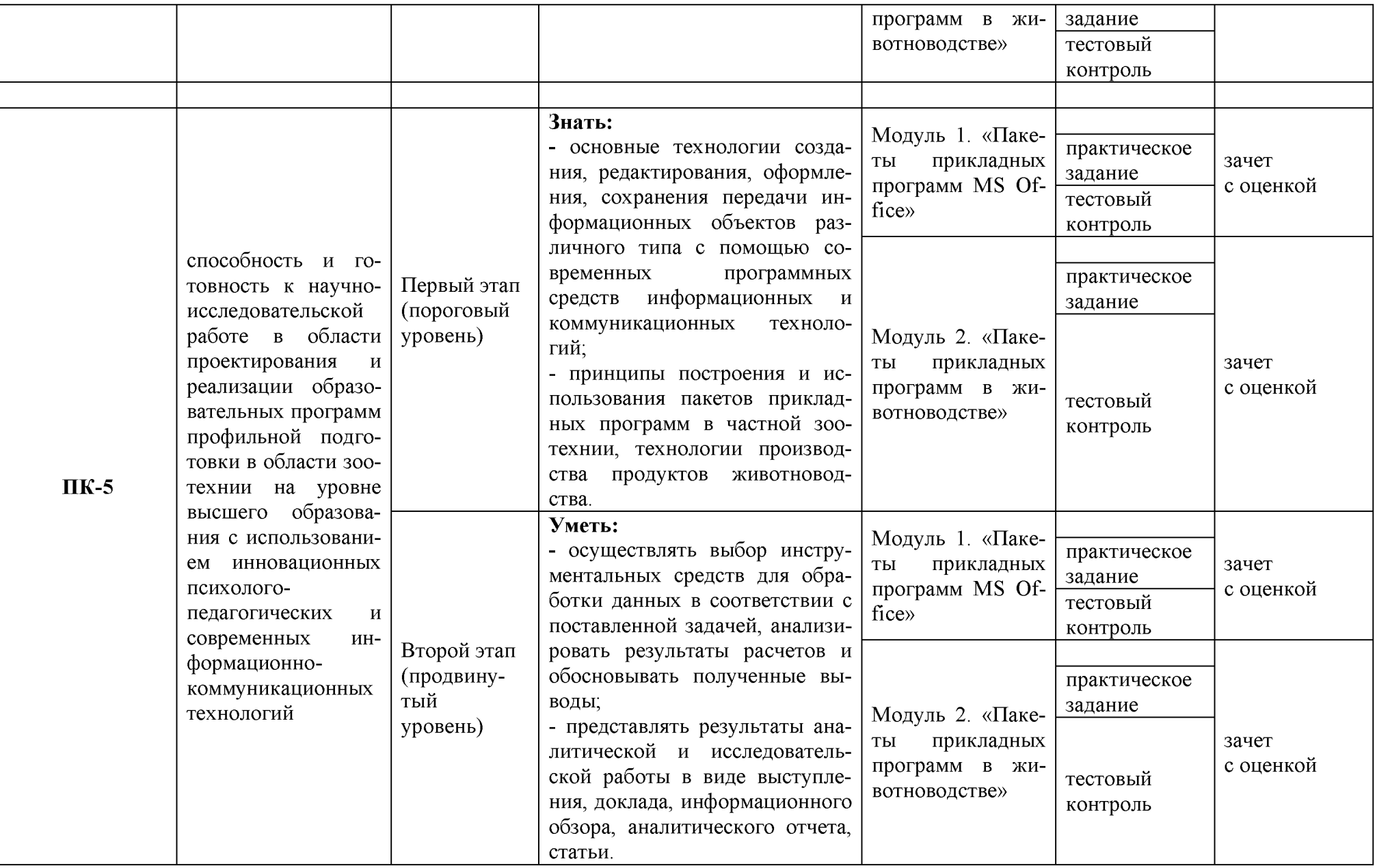

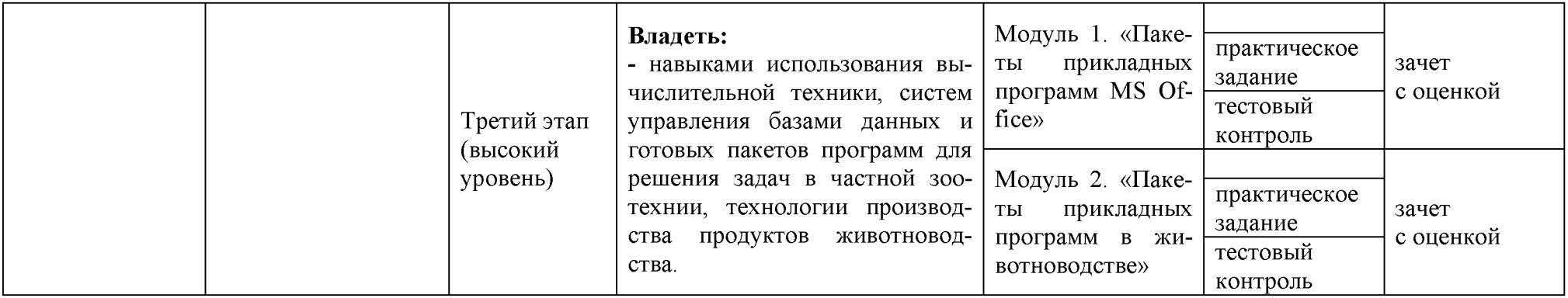

2. Описание показателей и критериев оценивания компетенций на различных этапах их формирования, описание шкал оценивания

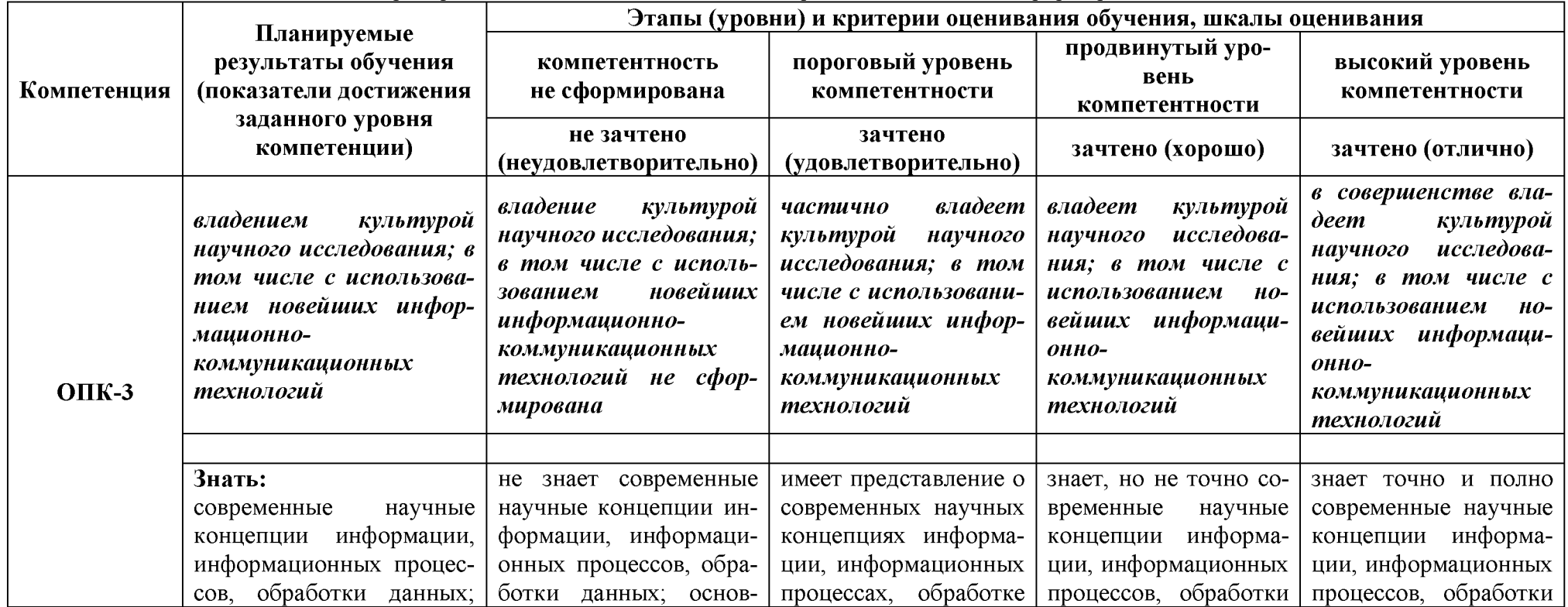

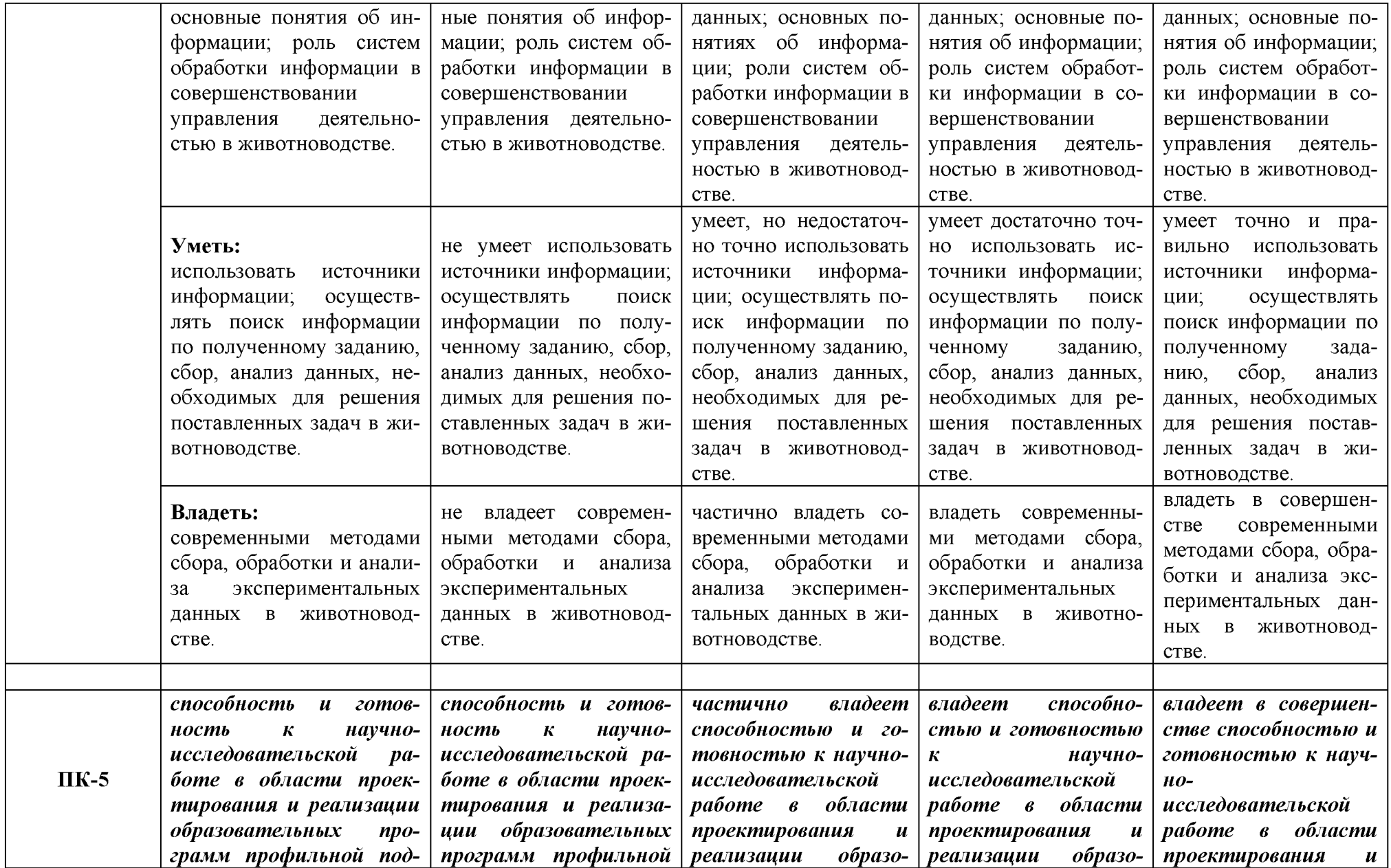

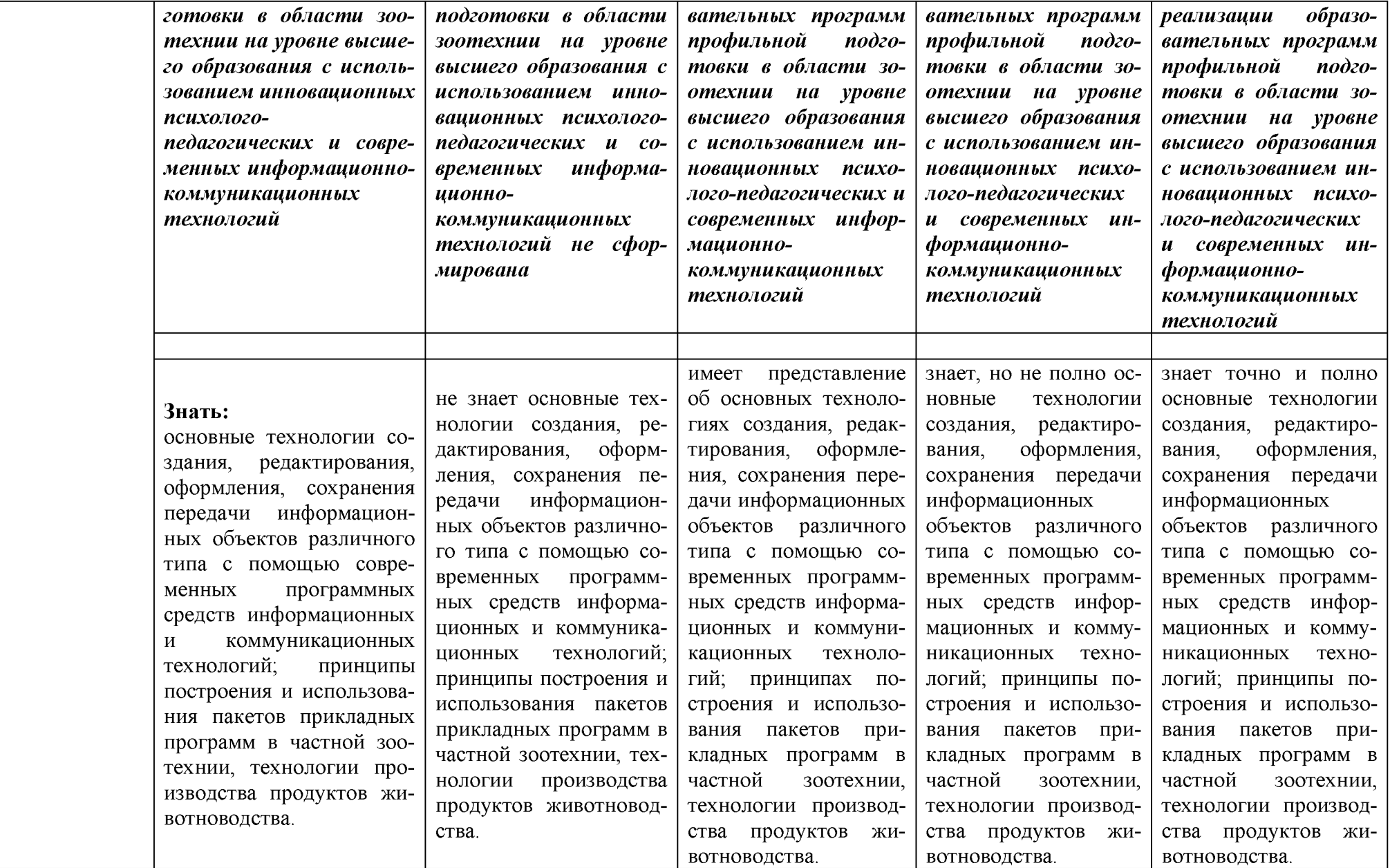

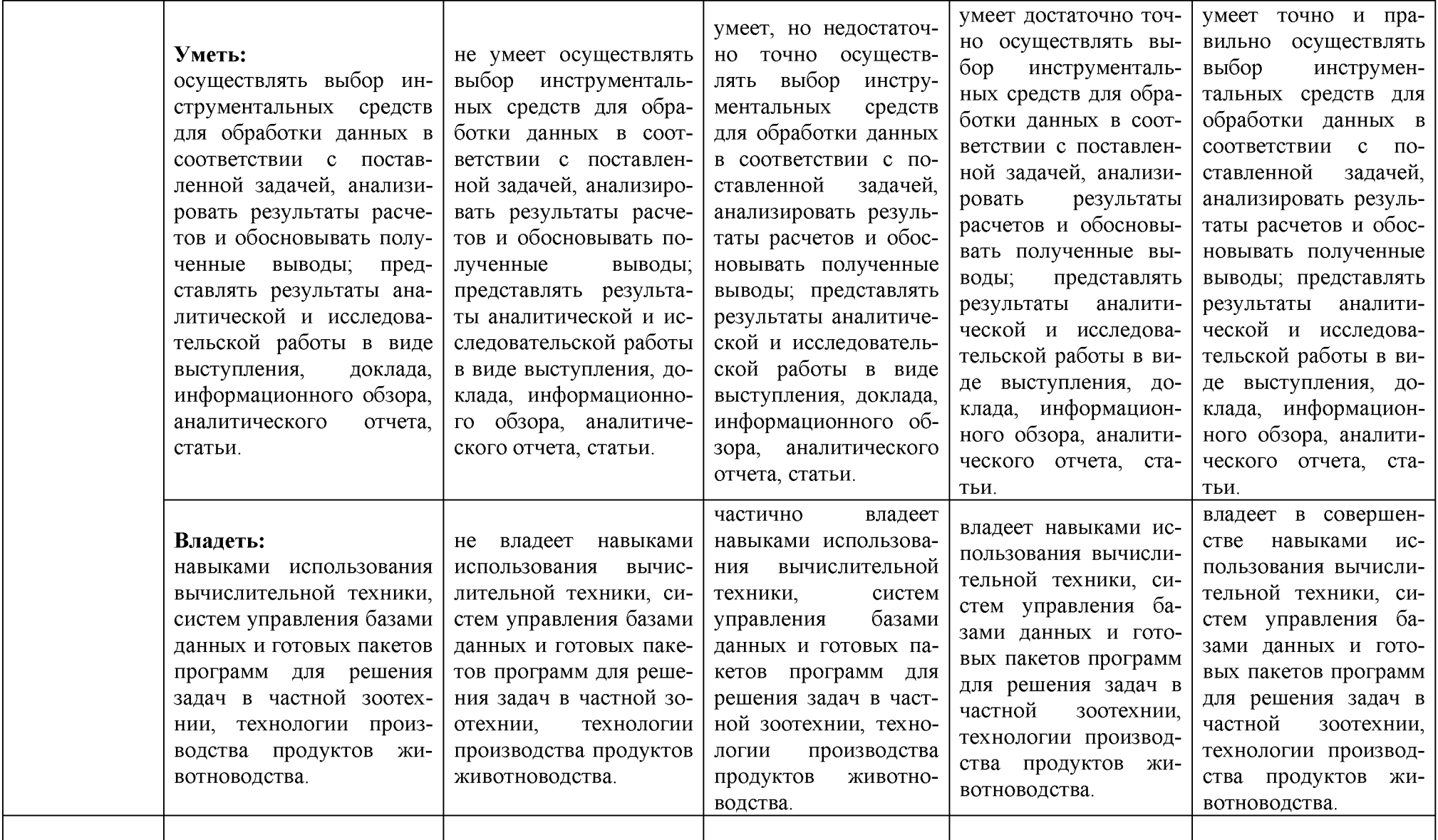

# **3. Типовые контрольные задания или иные материалы, необходимые для оценки знаний, умений, навыков**

# **и (или) опыта деятельности, характеризующих этапы формирования компетенций в процессе освоения образовательной программы**

# *Первый этап (пороговый уровень)*

**ЗНАТЬ** (помнить и понимать): студент помнит, понимает и может продемонстрировать широкий спектр фактических, концептуальных, процедурных знаний.

# **Практические задания (пример)**

Текстовый процессор Microsoft Word

1. Загрузите MS Word.

2. Установите параметры страницы: верхнее и нижнее поле - **2.5**, левое - **3**, правое - **1**; размер бумаги - **А4** и ориентация - **книжная**.

3. Переключите вид документа в **режим разметки страницы** и установите **масштаб По ширине страницы.**

4. Включите отображение **Непечатаемых символов**.

5. Отключите в **Автозамене** опцию **Автоматически при вводе определять стили** (если она установлена).

6. Выключите **автоматическую расстановку переносов**.

7. Установите шрифт **Times New Roman, Полужирный, 16.**

8. Установите формат абзаца: выравнивание - **по центру**, интервал - **1.5**, первая строка - **нет**.

9. Наберите на клавиатуре **МИНИСТЕРСТВО СЕЛЬСКОГО ХОЗЯЙСТВА** нажмите **Shift+Enter**, чтобы начать новую строку и наберите **РОССИЙСКОЙ ФЕДЕРА-ЦИИ**

10. Нажав **Enter** начните новый абзац. В первой строке наберите **ВОРОНЕЖ-СКИЙ ГОСУДАРСТВЕННЫЙ АГРАРНЫЙ** на второй **УНИВЕРСИТЕТ ИМЕНИ К.Д. ГЛИНКИ**

11. Начните новый абзац. Наберите **КАФЕДРА ИНФОРМАЦИОННОГО ОБЕСПЕЧЕНИЯ И МОДЕЛИРОВАНИЯ АГРОЭКОНОМИЧЕСКИХ СИСТЕМ**

12. Начните новый абзац. Установите размер шрифта **48**. Наберите **Курсовая работа**

13. Начните новый абзац. Установите шрифта **14** и наберите **на тему: «Компьютерные вирусы»**.

14. Начните новый абзац. Включите выравнивание **по правому краю** и наберите **Выполнил: студент Э-2-**... на следующей строке **ФИО** (например, Иванов А.М.)

15. Начните новый абзац. Наберите **Проверил: к.э.н., доцент** на следующей строке **Петров М.А.**

16. Начните новый абзац. Включите выравнивание **по центру,** шрифт **полужирный**, 16 и наберите ВОРОНЕЖ на следующей строке 200...

17. Выделите словосочетание **на тему:** и установите шрифт **полужирный**, **подчеркнутый**.

18. Включите **Предварительный просмотр**. Посмотрите и нажмите кнопку **Закрыть**.

19. Нажимая **Enter** в конце или в начале абзаца, т.е. вставляя пустые абзацы, добейтесь равномерного распределения текста по всей длине странице (см. титульный лист этого практикума).

20. Сохраните файл под именем: **titul.doc,** установив диск **Н:**.

**Критерии оценки практических работ**

*Оценка «5 (отлично)»* ставится, если студент правильно и вовремя выполняет задание.

*Оценка «4 (хорошо)»* ставится, если студент правильно, но не успевает по времени

выполнить задание.

*Оценка «3 (удовлетворительно)»* ставится, если студент не совсем точно, но успевает по времени выполнить задание.

*Оценка «2 (неудовлетворительно)»* ставится, если студент неправильно и не успевает по времени выполнить задание.

### **Тестовые задания**

### **1. Каких списков нет в текстовом редакторе?**

а) нумерованных; + б) точечных; в) маркированных.

### **2. При задании параметров страницы в текстовом редакторе устанавливаются:**

+ а) поля, ориентация и размер страницы; б) интервал между абзацами и вид шрифта; в) фон и границы страницы, отступ.

**3. Какую комбинацию клавиш следует применить, чтобы вставить в документ сегодняшнюю дату?**

a) Ctrl + Alt + A;  $\ddot{o}$ ) Shift + Ctrl + V; + B) Shift + Alt + D.

**4. Какое из этих утверждений правильное?**

 $+$ а) Кернинг – это изменение интервала между буквами одного слова. б) Если пароль к защищенному документу утрачен, его можно восстановить с помощью ключевого слова. в) Сочетание клавиш Shift + Home переносит на первую страницу документа.

**5. Какое из этих утверждений неправильное?**

а) Большую букву можно напечатать двумя способами. б) При помощи клавиши Tab можно сделать красную строку. + в) Клавиша Delete удаляет знак перед мигающим курсором.

**6. На какую клавишу нужно нажать, чтобы напечатать запятую, когда на компьютере установлен английский алфавит?**

+ а) где написана русская буква Б; б) где написана русская буква Ю; в) где написана русская буква Ж.

**7. Колонтитул - это:**

+ а) область, которая находится в верхнем и нижнем поле и предназначается для помещения названия работы над текстом каждой страницы; б) внешний вид печатных знаков, который пользователь видит в окне текстового редактора; в) верхняя строка окна редактора Word, которая содержит в себе панель команд (например, «Вставка», «Конструктор», «Макет» и т. д.).

**8. Чтобы в текстовый документ вставить ссылку, нужно перейти по следующим вкладкам:**

а) *Вставка* - *Вставить ссылку* - *Создание источника*; б) *Файл* - *Параметры страницы* - *Вставить ссылку ;* + в) *Ссылки* - *Вставить ссылку* - *Добавить новый источник.*

*9 -* **Тест. Какой шрифт по умолчанию установлен в Word 2007?**

а) Times New Roman; + б) Calibri; в) Microsoft Ya Hei.

**10. В верхней строке панели задач изображена иконка с дискетой. Что произойдет, если на нее нажать?**

а) документ удалится; + б) документ сохранится; в) документ запишется на диск или флешку, вставленные в компьютер.

**11. Какую клавишу нужно удерживать при копировании разных элементов текста одного документа?**

а) Alt;  $+$  б) Ctrl; в) Shift.

**12. Что можно сделать с помощью двух изогнутых стрелок, размещенных в верхней строке над страницей текста?**

а) перейти на одну букву вправо или влево (в зависимости от того, на какую стрелку нажать); б) перейти на одну строку вверх или вниз (в зависимости от того, на какую стрелку нажать); + в) перейти на одно совершенное действие назад или вперед (в зависимости от того, на какую стрелку нажать).

**13. Что позволяет увидеть включенная кнопка «Непечатаемые символы»?**

+ а) пробелы между словами и конец абзаца; б) все знаки препинания; в) ошибки в тексте.

**14. Объединить или разбить ячейки нарисованной таблицы возможно во вкладке:**

а) «Конструктор»; + б) «Макет»; в) «Параметры таблицы».

**15. Что позволяет сделать наложенный на текстовый документ водяной знак?**

 $+$  а) он делает документ уникальным; б) он защищает документ от поражения вирусами; в) он разрешает сторонним пользователям копировать размещенный в документе текст.

**16. Чтобы включить автоматическую расстановку переносов, нужно перейти по следующим вкладкам:**

+ а) *Макет* - *Параметры страницы* - *Расстановка переносов*; б) *Вставка* - *Текст* - *Вставка переносов*; в) *Ссылки* - *Дополнительные материалы* - *Вставить перенос.*

**17. Чтобы создать новую страницу, необходимо одновременно нажать на такие клавиши:**

 $+$ а) Ctrl и Enter; б) Shift и пробел; в) Shift и Enter.

**18. Чтобы быстро вставить скопированный элемент, следует воспользоваться такой комбинацией клавиш:**

+ а) Ctrl + V; б) Ctrl + C; в) Ctrl + X.

**Тест - 19. Перечень инструкций, который сообщает Word записанный заранее порядок действий для достижения определенной цели, называется:**

а) колонтитулом; + б) макросом; в) инструкцией.

**20. С помощью каких горячих клавиш невозможно изменить язык в текстовом редакторе?**

a)  $Alt + Shift$ ; 6)  $Ctrl + Shift$ ; + в)  $Alt + Crit$ .

**21. Чтобы сделать содержание в документе, необходимо выполнить ряд следующих действий:**

а) выделить несколько слов в тексте с помощью клавиши Ctrl (они будут заглавиями), перейти на вкладку «Вставка» и нажать на иконку «Содержание»; + б) выделить в тексте заголовки, перейти на вкладку «Ссылки» и там нажать на иконку «Оглавление»; в) каждую новую главу начать с новой страницы, перейти на вкладку «Вставка», найти там иконку «Вставить содержание» и нажать на нее.

### **22. Чтобы вставить гиперссылку, следует выделить нужное слово и нажать:**

 $+$  а) правую кнопку мыши с последующим выбором вкладки «Гиперссылка»; б) левую кнопку мыши с последующим выбором вкладки «Гиперссылка»; в) дважды на левую кнопку мыши с последующим выбором вкладки «Гиперссылка».

# **23. Чтобы в текстовый документ вставить формулу, необходимо перейти по таким вкладкам:**

а) *Файл* - *Параметры страницы* - *Вставить формулу;* + б) *Вставка* - *Символы* - *Формула;* в) *Вставка* - *Иллюстрации* - *Вставить формулу.*

**24. Какой ориентации страницы не существует?**

+ а) блокнотной; б) книжной; в) альбомной.

**25. Какую опцию регулирует это диалоговое окно?**

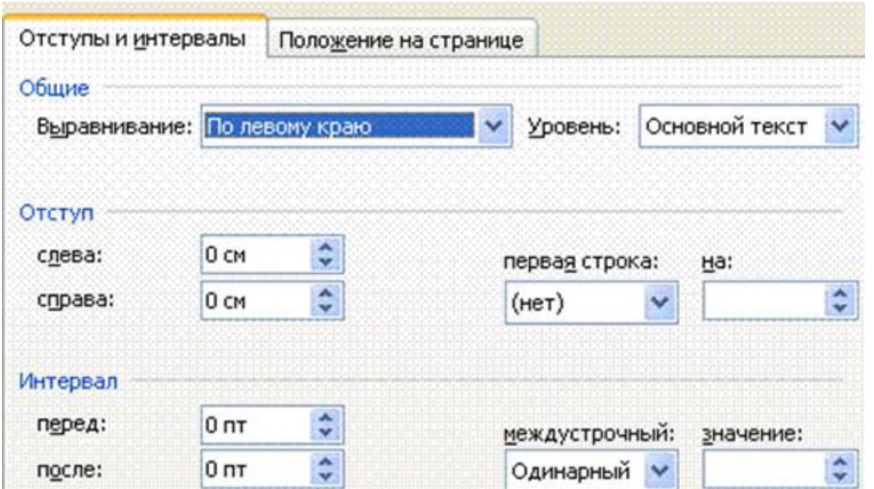

+ а) изменение абзацного отступа; б) изменение шрифта текста; в) изменение размера полей листа.

# **26. Какое из данных ниже предложений соответствует правилам расстановки пробелов между словами и знаками препинания?**

а) Word-идеальный помощник для студента:он позволяет создавать, просматривать и редактировать текстовые документы;  $+ 6$ ) Word - идеальный помощник для студента: он позволяет создавать, просматривать и редактировать текстовые документы; в) Word - идеальный помощник для студента: он позволяет создавать, просматривать и редактировать текстовые документы.

**27.** *Решите практическую задачу.* **Александр написал курсовую работу на 53 страницы. Теперь ему нужно скопировать информацию в другой документ. Парень 2 раза нажал на левую кнопку мыши и потянул... Посоветуйте Александру, как в один клик выделить весь текст.**

а) нажать на вкладку «Файл» и выбрать там функцию «Скопировать все»; б) навести курсор мыши на поле и кликнуть один раз; + в) нажать на сочетание клавиш Ctrl и A.

**28. Как сохранить написанный документ с помощью горячих клавиш?**

a)  $Alt + Ctrl + F2$ ; 6)  $Ctrl + Shift + F2$ ; +  $B) Alt + Shift + F2$ .

**29. MS Word - это:**

+ а) текстовый редактор; б) электронная таблица; в) управление базами данных.

**30.** *Шуточный вопрос.* **Современная молодежь называет этим словом аксессуары к компьютеру для аудиосвязи, а программисты используют то же самое слово для обозначения стиля одного вида шрифта. Что это за слово?**

а) кегль; + б) гарнитура; в) унциал.

# **Критерии оценивания тестовых заданий**

Тестовые задания оцениваются по шкале: 1 балл за правильный ответ, 0 баллов за неправильный ответ. Итоговая оценка по тесту формируется путем суммирования набранных баллов и отнесения их к общему количеству вопросов в задании. Умножив полученное значение на 100 %, можно привести итоговую оценку к традиционной следующим образом:

# **Процент правильных ответов / оценка**

86-100 % -----*10 баллов и (или)* «отлично»; 71-85 % -----8-9 *баллов и (или)* «хорошо»; 51-70 % -----6-7 *баллов и (или)* «удовлетворительно»; менее 50 % -----*0-5 баллов и (или)* «неудовлетворительно».

### *Второй этап (продвинутый уровень)*

УМЕТЬ (применять, анализировать, оценивать, синтезировать): уметь использовать изученный материал в конкретных условиях и в новых ситуациях; осуществлять декомпозицию объекта на отдельные элементы и описывать то, как они соотносятся с целым, выявлять структуру объекта изучения; оценивать значение того или иного материала - научно

технической информации, исследовательских данных и т. д.; комбинировать элементы так, чтобы получить целое, обладающее новизной.

# **Практические задания (пример)**

Табличный процессор Microsoft Excel

Рассчитайте структуру посевных площадей, для которой исходные данные приведены в таблице 1. Удельный вес должен быть рассчитан с использованием относительных ссылок. Для рассчитанной структуры посевных площадей постройте круговую диаграмму.

После построения диаграммы измените в таблице 1 площадь посева гороха и многолетних трав соответственно на 250 и 160 гектаров, а затем произведите актуализацию диаграммы.

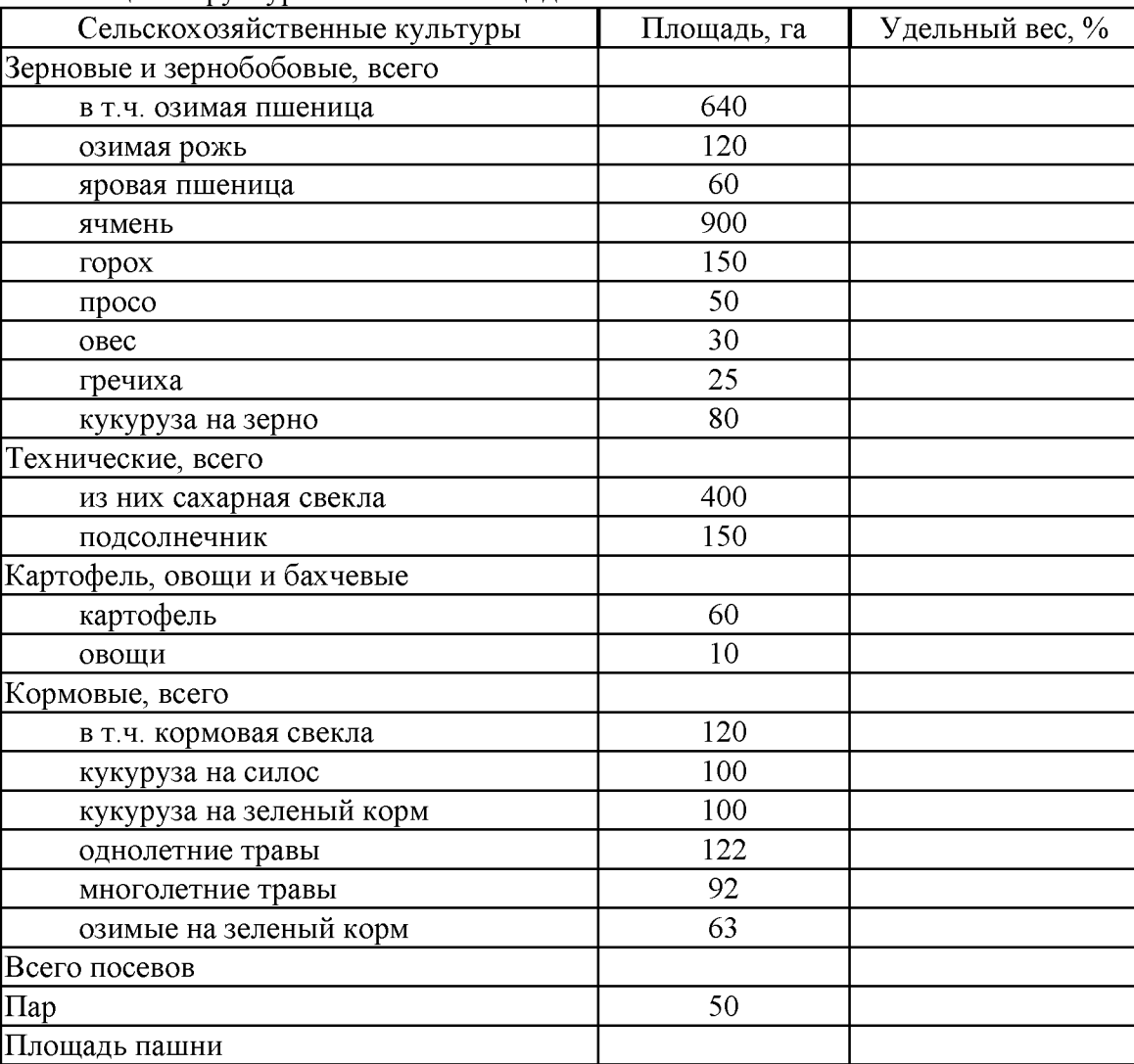

Таблица - Структура посевных площадей

# **Критерии оценки практических работ**

*Оценка «5 (отлично)»* ставится, если студент правильно и вовремя выполняет задание.

*Оценка «4 (хорошо)»* ставится, если студент правильно, но не успевает по времени выполнить задание.

*Оценка «3 (удовлетворительно)»* ставится, если студент не совсем точно, но успевает по времени выполнить задание.

*Оценка «2 (неудовлетворительно)»* ставится, если студент неправильно и не успевает по времени выполнить задание.

### **Тестовые задания**

# **1. Основное назначение электронных таблиц-**

а) редактировать и форматировать текстовые документы; б) хранить большие объемы

информации;

+в) выполнять расчет по формулам; г) нет правильного ответа.

**Тест. 2. Что позволяет выполнять электронная таблица?**

а) решать задачи на прогнозирование и моделирование ситуаций; +б) представлять данные в виде диаграмм, графиков; в) при изменении данных автоматически пересчитывать результат; г) выполнять чертежные работы;

# **3. Можно ли в ЭТ построить график, диаграмму по числовым значениям таблицы?**

+а) да; б) нет;

**4. Основным элементом электронных таблиц является:**

а) Цифры +б) Ячейки в) Данные

**1. Какая программа не является электронной таблицей?**

а) Excel ; б) Quattropro; в) Superkalk; +г) Word;

**2. Как называется документ в программе Excel?**

а) рабочая таблица ; +б) книга; в) страница; г) лист;

**3. Рабочая книга состоит из...**

а) нескольких рабочих страниц; +б) нескольких рабочих листов; в) нескольких ячеек; г) одного рабочего листа;

**4. Наименьшей структурной единицей внутри таблицы является..**

а) строка ; +б) ячейка; в) столбец; г) диапазон;

5. Ячейка не может содержать данные в виде...

а) текста; б) формулы; в) числа; +г) картинки;

**6. Значения ячеек, которые введены пользователем, а не получаются в результа**те расчётов называются...

а) текущими; б) производными; +в) исходными; г) расчетными;

**7. Укажите правильный адрес ячейки.**

а) Ф7; +б) Р6; в) 7В; г) нет правильного ответа;

**8. К какому типу программного обеспечения относятся ЕТ?**

а) к системному; б) к языкам программирования; +в) к прикладному; г) к операционному;

9. Тест. Формула - начинается со знака...

а)"; б)  $N_2$ ; +в) =; г) нет правильного ответа;

**10. Какая ячейка называется активной?**

а) любая; б) та, где находится курсор; +в) заполненная; г) нет правильного ответа;

**11. Какой знак отделяет целую часть числа от дробной**

а):  $\overline{6}$ ; в). +г) нет правильного ответа;

**12. Какого типа сортировки не существует в Excel?**

а) по убыванию; +б) по размеру; в) по возрастанию; г) все виды существуют;

# **Критерии оценивания тестовых заданий**

Тестовые задания оцениваются по шкале: 1 балл за правильный ответ, 0 баллов за неправильный ответ. Итоговая оценка по тесту формируется путем суммирования набранных баллов и отнесения их к общему количеству вопросов в задании. Умножив полученное значение на 100 %, можно привести итоговую оценку к традиционной следующим образом:

# **Процент правильных ответов / оценка**

86-100 % -----*10 баллов и (или)* «отлично»; 71-85 % -----8-9 *баллов и (или)* «хорошо»; 51-70 % -----6-7 *баллов и (или)* «удовлетворительно»;

менее 50 % -----*0-5 баллов и (или)* «неудовлетворительно».

# *Третий этап (высокий уровень)*

**ВЛАДЕТЬ** наиболее общими, универсальными методами действий, познавательными, творческими, социально-личностными навыками.

**Практические задания (пример)**

# Система управления базами данных Microsoft Access

Создайте однотабличную пользовательскую форму для ввода и редактиро-1. вания данных таблицы СТУДЕНТ, как это показано на рисунке.

 $\overline{2}$ . Ознакомьтесь с возможностями ввода данных в форму.

Технология работы

1. Откройте ранее созданную базу данных SESS.MDB, выполнив следующие действия:

- выполните команду Файл⇒ Открыть;
- в диалоговом окне Открытие базы данных установите следующие парамет-
- 

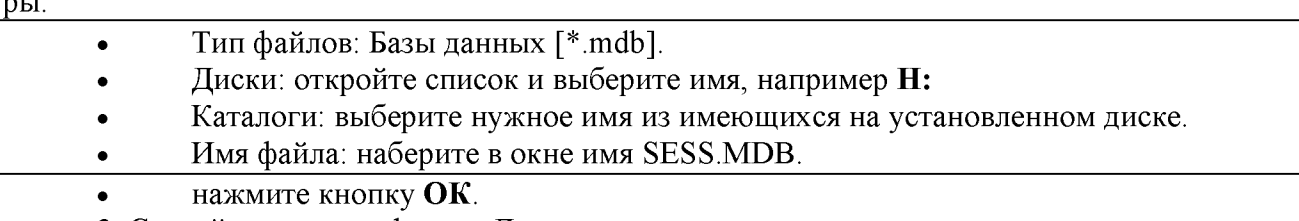

- 2. Создайте простую форму. Для этого:
- в окне База данных: SESS нажмите кнопку Форма;  $\bullet$
- в том же окне нажмите кнопку Создать;  $\bullet$

в диалоге Создание формы в окно Имя таблицы/запроса введите или выберите из списка имя таблицы СТУДЕНТ;

- щелкните по кнопке Мастер;
- в окне Мастера по разработке форм выберите позицию Простая форма;
- нажмите кнопку ОК.

На экране появится окно с выводом данных из таблицы в виде формы. Вид полученной в результате проделанных операций формы представлен на Рис. -.

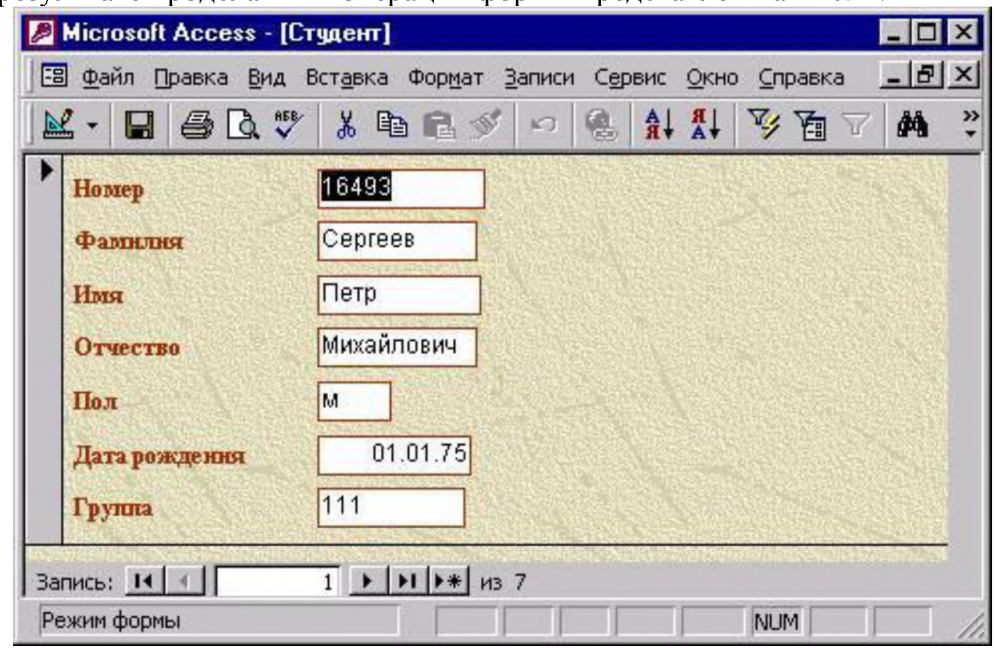

# Рис. - Пример формы

<span id="page-28-0"></span>3. Добавьте в таблицу запись в режиме формы, используя краткую справку. Содержание добавляемой записи может быть взято из примера, приведенного на Ошибка! Источник ссылки не найден. (запись или строка таблицы, удаленная вами в предыдущем задании).

4. Познакомьтесь с возможностями перемещения в таблице, представленной в виде формы. Используйте для выполнения этих операций краткую справку.

5. Сохраните созданную форму, для этого:

- выполните команду Файл⇒ Сохранить форму;  $\bullet$
- в диалоговом окне Сохранение в строке Имя формы наберите имя "Форма1";  $\bullet$
- нажмите кнопку ОК.

6. Закройте таблицу, выбрав команду меню Файл Закрыть.

### Критерии оценки практических работ

Оценка «5 (отлично)» ставится, если студент правильно и вовремя выполняет задание.

Оценка «4 (хорошо)» ставится, если студент правильно, но не успевает по времени выполнить задание.

Оценка «3 (удовлетворительно)» ставится, если студент не совсем точно, но успевает по времени выполнить задание.

Оценка «2 (неудовлетворительно)» ставится, если студент неправильно и не успевает по времени выполнить задание.

#### Тестовые задания

#### 1. Как можно задать округление числа в ячейке?

+а)используя формат ячейки; б) используя функцию ОКРУГЛ(); в) оба предыдущее ответа правильные; г) нет правильного ответа;

# Тест - 2. В качестве диапазона не может выступать...

а)фрагмент строки или столбца; б) прямоугольная область; +в) группа ячеек: A1,B2, СЗ; г) формула;

### 3. Что не является типовой диаграммой в таблице?

а) круговая; +б) сетка; в) гистограмма; г) график;

#### 4. К какой категории относится функция ЕСЛИ?

а) математической; б) статистической; +в) логической; г) календарной.

5. Какие основные типы данных в Excel?

а) числа, формулы; +б) текст, числа, формулы; в) цифры, даты, числа; г) последовательность действий:

#### 6. как записывается логическая команда в Excel?

а) если (условие, действие1, действие 2); б) (если условие, действие1, действие 2); +в) =если (условие, действие1, действие 2); г) если условие, действие1, действие 2.

### 7. Как понимать сообщение # знач! при вычислении формулы?

а) формула использует несуществующее имя; б) формула ссылается на несуществующую ячейку; +в) ошибка при вычислении функции; г) ошибка в числе.

# 8. Тест. Что означает появление ####### при выполнении расчетов?

+а) ширина ячейки меньше длины полученного результата; б) ошибка в формуле вычислений; в) отсутствие результата; г) нет правильного ответа.

#### СУБД-это:

Оболочка операционной системы, позволяющая более комфортно работать с файлами Набор программ, обеспечивающих работу всех аппаратных устройств компьютера и доступ пользователя к ним Программы, которые позволяют создавать БД, хранить их, модифицировать и т.д. Программы по обслуживанию БД

### База данных - это:

Совокупность данных со строгой внутренней организацией - Набор данных большого объема - Совокупность таблиц - Информация доступная для использования группой людей

### Ключевое поле базы данных - это:

Поле типа "Счетчик" - Поле, значения которого могут быть типа "Счетчик" или "Числовой" - Поле, значения которого уникальны - Поле, значения которого логического типа

### Запись табличной базы данных - это:

Совокупность столбцов таблицы - Столбец таблицы - Строка таблицы - Совокупность строк таблицы

#### Поле табличной базы данных - это:

Совокупность столбцов таблицы - Столбец таблицы - Совокупность строк таблицы -Строка таблицы

# В записи реляционной базы данных может содержаться:

Неоднородная информация (данные разных типов) - Исключительно однородная информация (данные только одного типа) - Исключительно числовая информация - Только текстовая информация

Предположим, что некоторая база данных содержит поля "Фамилия", "Год рождения", "Доход". При поиске по условию (Год рождения1958 and Доход) будут найдены фамилии лиц:

Имеющих доход менее 3500 и тех, кто родился в 1958 году и позже - Имеющих доход менее 3500 или тех, кто родился в 1958 и позже - Имеющих доход менее 3500 или тех кто родился позже 1958 года - Имеющих доход менее 3500 и тех кто родился позже 1958 года

# Содержит ли какую-либо информацию таблица, в которой нет полей?

Содержит информацию о структуре базы данных - Не содержит никакой информации - Таблица без полей существовать не может - Содержит информацию о будущих записях

### Таблицы в базах данных предназначены для...

Хранения данных базы - Отбора и обработки данных базы - Ввода данных базы и их просмотра - Автоматического выполнения группы команд

# Что из перечисленного не является объектом Access?

Таблицы - Ключи - Формы - Запросы

# Для чего предназначены запросы?

Хранения данных базы - Ввода данных базы и их просмотра - Автоматического выполнения группы команд - Отбора и обработки данных базы

# Для чего предназначены формы?

Хранения данных базы - Ввода данных базы и их просмотра - Отбора и обработки данных базы - Автоматического выполнения группы команд

# В каком диалоговом окне создают связи между полями таблиц базы данных?

Схема данных - Таблица связей - Схема связей - Таблица данных

Без каких объектов не может существовать база данных?

Без отчетов - Без форм - Без запросов - Без таблиц

# Содержит ли какую-либо информацию таблица, в которой нет ни одной записи?

Пустая таблица не содержит никакой информации - Пустая таблица содержит информацию о структуре базы данных - Пустая таблица содержит информацию о будущих записях - Таблица без записей существовать не может

### В чем состоит особенность поля типа «Счетчик»?

Служит для ввода числовых данных - Имеет ограниченный размер - Имеет свойство автоматического наращивания - Служит для ввода действительных чисел

### Критерии оценивания тестовых заданий

Тестовые задания оцениваются по шкале: 1 балл за правильный ответ, 0 баллов за неправильный ответ. Итоговая оценка по тесту формируется путем суммирования набранных баллов и отнесения их к общему количеству вопросов в задании. Умножив полученное значение на 100 %, можно привести итоговую оценку к традиционной следующим образом:

# Процент правильных ответов / оценка

86-100 % ----- 10 баллов и (или) «отлично»;

71-85 % ----- 8-9 баллов и (или) «хорошо»;

51-70 % ----- 6-7 баллов и (или) «удовлетворительно»;

менее 50 % ----- 0-5 баллов и (или) «неудовлетворительно».

# 4. Методические материалы,

# определяющие процедуры оценивания знаний, умений, навыков и (или) опыта деятельности,

# характеризующих этапы формирования компетенций

Процедура оценки знаний, умений и навыков и (или) опыта деятельности, характеризующих этапы формирования компетенций, производится преподавателем в форме текущего контроля и промежуточной аттестации.

Для повышения эффективности текущего контроля и последующей промежуточной аттестации обучающихся осуществляется структурирование дисциплины на модули. Каждый модуль учебной дисциплины включает в себя изучение законченного раздела, части дисциплины.

Основными видами текущего контроля знаний, умений и навыков в течение каждого модуля учебной дисциплины являются:

--- практическое задание;

--- тестовый контроль.

Обучающийся должен выполнить все контрольные мероприятия, предусмотренные в модуле учебной дисциплины к указанному сроку, после чего преподаватель проставляет балльные оценки, набранные студентом по результатам текущего контроля модуля учебной дисциплины.

Контрольное мероприятие считается выполненным, если за него студент получил оценку в баллах, не ниже минимальной оценки, установленной программой дисциплины по данному мероприятию.

Промежуточная аттестация обучающихся проводится в форме зачета с оценкой.

Проводится в письменно-устной форме по утвержденным билетам. Каждый билет содержит по два вопроса, и третьего, вопроса или задачи, или практического задания.

Первый вопрос - вопрос для оценки уровня обученности «знать», в котором очевиден способ решения, усвоенный обучающимся при изучении дисциплины.

Второй вопрос для оценки уровня обученности «знать» и «уметь», который позволяет оценить не только знания по дисциплине, но и умения ими пользоваться при решении стандартных типовых задач.

Третий вопрос (задача / задание) для оценки уровня обученности «владеть», содержание которого предполагает использование комплекса умений и навыков, для того, чтобы обучающийся мог самостоятельно сконструировать способ решения, комбинируя известные ему способы и привлекая имеющиеся знания.

По итогам сдачи выставляется оценка.

Критерии оценки знаний обучающихся на зачете с оценкой:

--- оценка «отлично» выставляется, если обучающийся обладает глубокими и прочными знаниями программного материала; при ответе на все вопросы билета продемонстрировал исчерпывающее, последовательное и логически стройное изложение; правильно сформулировал понятия и закономерности по вопросам; использовал примеры из дополнительной литературы и практики; сделал вывод по излагаемому материалу;

--- оценка «хорошо» выставляется, если обучающийся обладает достаточно полным знанием программного материала; его ответ представляет грамотное изложение учебного материала по существу; отсутствуют существенные неточности в формулировании понятий; правильно применены теоретические положения, подтвержденные примерами; сделан вывод; два первых вопроса билета освещены полностью, а третий доводится до логического завершения после наводящих вопросов преподавателя;

--- оценка «удовлетворительно» выставляется, если обучающийся имеет общие знания основного материала без усвоения некоторых существенных положений; формулирует основные понятия с некоторой неточностью; затрудняется в приведении примеров, подтверждающих теоретические положения; все вопросы билета начаты и при помощи наводящих вопросов преподавателя доводятся до конца;

--- оценка «неудовлетворительно» выставляется, если обучающийся не знает значительную часть программного материала; допустил существенные ошибки в процессе изложения; не умеет выделить главное и сделать вывод; приводит ошибочные определения; ни один вопрос билета не рассмотрен до конца, даже при помощи наводящих вопросов преподавателя.

Основным методом оценки знаний, умений и навыков и (или) опыта деятельности, характеризующих этапы формирования компетенций является балльно-рейтинговая система, которая регламентируется Положением о балльно-рейтинговой системе оценки обучения в ФГБОУ ВО Белгородский ГАУ.

Основными видами поэтапного контроля результатов обучения обучающихся являют-

- рубежный рейтинг,
- --- творческий рейтинг,
- --- рейтинг личностных качеств,
- рейтинг сформированности прикладных практических требований,
- --- промежуточная аттестация.

Уровень развития компетенций оценивается с помощью рейтинговых баллов.

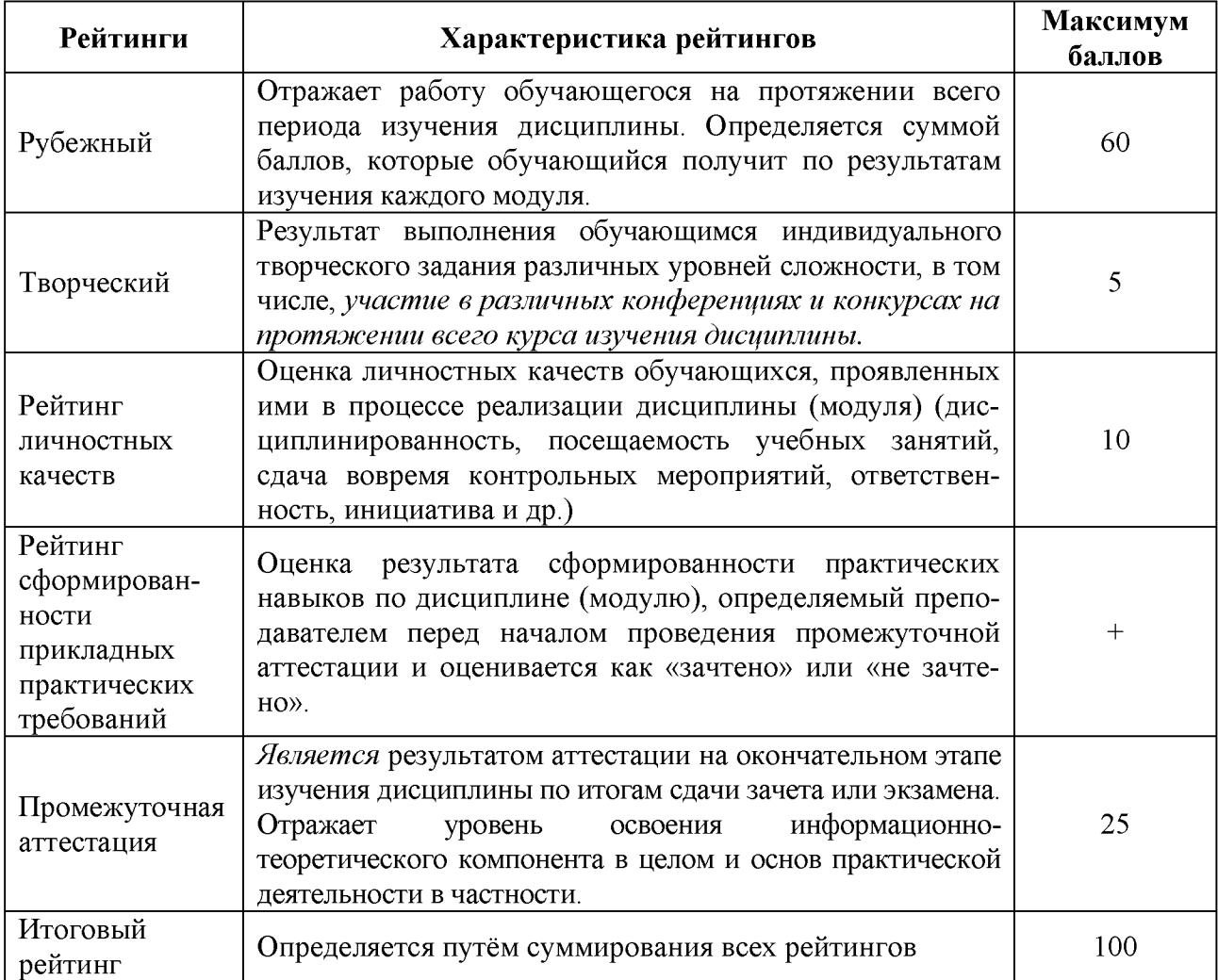

Общий рейтинг по дисциплине складывается из рубежного, творческого, рейтинга личностных качеств, рейтинга сформированности прикладных практических требований, промежуточной аттестации (экзамена или зачета).

Рубежный рейтинг - результат текущего контроля по каждому модулю дисциплины, проводимого с целью оценки уровня знаний, умений и навыков обучающегося по результатам изучения модуля. Оптимальные формы и методы рубежного контроля: устные собеседования, письменные контрольные опросы, в том числе с использованием ПЭВМ и ТСО, результаты выполнения лабораторных и практических заданий. В качестве практических заданий могут выступать крупные части (этапы) курсовой работы или проекта, расчетнографические задания, микропроекты и т. п.

Промежуточная аттестация - результат аттестации на окончательном этапе изучения дисциплины по итогам сдачи *экзамена,* проводимого с целью проверки освоения информационно-теоретического компонента в целом и основ практической деятельности в частности. Оптимальные формы и методы выходного контроля: письменные экзаменационные или контрольные работы, индивидуальные собеседования.

Творческий рейтинг - составная часть общего рейтинга дисциплины, представляет собой результат выполнения обучающимся индивидуального творческого задания различ ных уровней сложности.

Рейтинг личностных качеств - оценка личностных качеств обучающихся, проявленных ими в процессе реализации дисциплины (дисциплинированность, посещаемость учебных занятий, сдача вовремя контрольных мероприятий, ответственность, инициатива и др.).

Рейтинг сформированности прикладных практических требований -оценка результата сформированности практических навыков по дисциплине, определяемый преподавателем перед началом проведения промежуточной аттестации и оценивается как «зачтено» или «не зачтено».

В рамках балльно-рейтинговой системы контроля успеваемости студентов, семестровая составляющая балльной оценки по дисциплине формируется при наборе заданной в программе дисциплины суммы баллов, получаемых обучающимся при текущем контроле в процессе освоения модулей учебной дисциплины в течение семестра.

Итоговая оценка (зачёта) компетенций студента осуществляется путём автоматического перевода баллов общего рейтинга в стандартные оценки. Максимальная сумма рейтинговых баллов по учебной дисциплине составляет 100 баллов. Оценка «зачтено» ставится в том случае, если итоговый рейтинг студента составил 51 балл и более. Оценка «не зачтено» ставится в том случае, если итоговый рейтинг студента составил менее 51 балла.

По дисциплине с экзаменом необходимо использовать следующую шкалу пересчета суммарного количества набранных баллов в четырехбалльную систему:

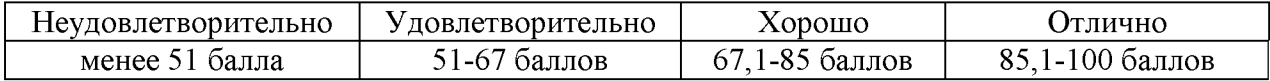